# **Лабораторный практикум по дисциплине «Теоретические основы автоматизированного управления»**

## Лабораторная работа №1

# РАСЧЕТ КАСКАДНЫХ СИСТЕМ АВТОМАТИЧЕСКОГО РЕГУЛИРОВАния

Цель работы: научиться рассчитывать каскадные АСР по известным передаточным функциям объекта.

Постановка задачи: каскалные системы применяют для автоматизации объектов. обладающих большой инерционностью по каналу регулирования, если можно вВбрать менее инерционную по отношению по отношению к наиболее опасным возмущениям промежуточную координату и использовать для нее то же регулирующее воздействие, что и для основного выхода объекта.

Необходимо: определить настройки основного и вспомогательного регуляторов при заданных динамических характеристиках объекта по основному и вспомогательному каналам.

#### Теоретические сведения

Каскадная АСР включает в себя два регулятора – основной регулятор, служащий для стабилизации основного выхода объекта у, и вспомогательный регулятор, предназначенный для регулирования вспомогательной координаты  $v<sub>L</sub>$ . Заданием для вспомогательного регулятора служит выходной сигнал основного регулятора (рис. 1).

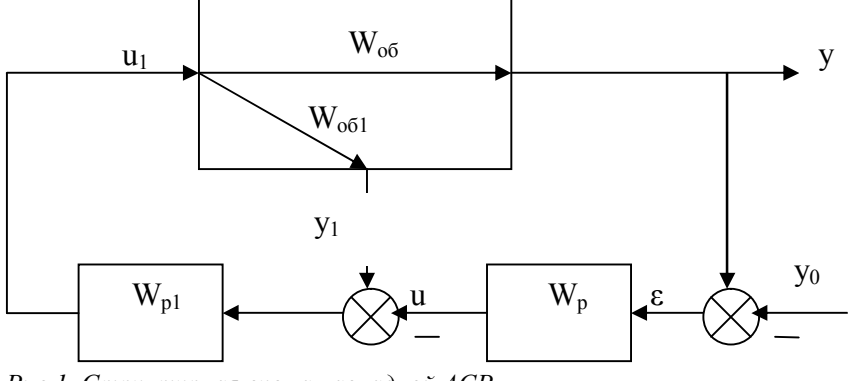

Рис.1. Структурная схема каскадной АСР.

Расчет каскадной АСР проводится по эквивалентным объектам. Для этого исходную структурную схему (рис.1) преобразовывают таким образом, чтобы один из регуляторов условно относился к эквивалентному объекту.

Как видно из рис. 2а, эквивалентный объект для основного регулятора представляет собой последовательное соединение замкнутого вспомогательного контура и основного канала регулирования.

Передаточная функция его равна:

$$
W_{\dot{\gamma}\dot{e}\dot{a}}(\delta) = \frac{W_{p1}(p)}{1 - W_{\dot{\alpha}1}(\delta)W_{p1}(p)}W_{\dot{\alpha}}(p). \tag{1}
$$

Эквивалентный объект для вспомогательного регулятора является параллельным соединением вспомогательного канала и основной разомкнутой системы. Его передаточная функция равна:

$$
W_{\text{1001}}(p) = W_{\text{001}}(p) - W_{\text{00}}(p)W_p(p) \,. \tag{2}
$$

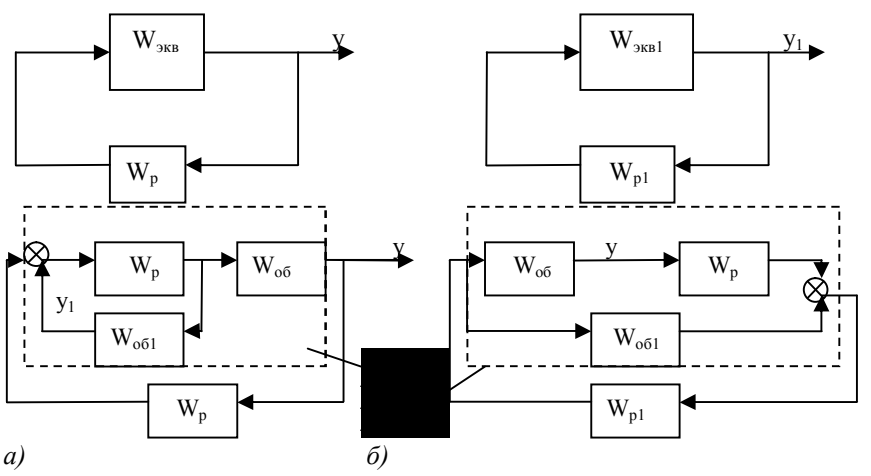

*Рис.2. Структурные схемы эквивалентной одноконтурной системы регулирования а - с основным регулятором;*

*б – со вспомогательным регулятором.*

Для приближенного расчета настроек основного регулятора принимают допущение о том, что рабочая частота основного контура  $(\underline{\omega}_p)$  намного меньше, чем вспомогательного  $(\underline{\omega}_{p1})$ , и при  $\underline{\omega} = \underline{\omega}_{p}$ 

$$
\frac{1}{\left|W_{p_1}(i\omega)\right|} < \left|W_{o61}(i\omega)\right|.
$$

Тогда

$$
W_{_{\text{3KS}}}(p) = \frac{1}{\frac{1}{W_{p1}} - W_{_{\text{001}}}} W_{_{\text{00}}} \approx \frac{W_{_{\text{00}}}}{W_{_{\text{001}}}}.
$$
\n(3)

Таким образом, в случае приближенных расчетов, настройки основного регулятора не зависят от вспомогательного и находятся по передаточным функциям объекта.

Для приближенного расчета вспомогательного регулятора предполагают, что внешний регулятор отключен, т.е.

$$
W_p(p) = 0 \quad u \quad W_{\text{real}}(p) = W_{\text{off}}(p) \,. \tag{4}
$$

Таким образом, приближенные настройки вспомогательного регулятора находят по одноконтурной АСР для вспомогательного канала регулирования.

 *Последовательность выполнения работы*

Лабораторная работа выполняется в следующей последовательности:

1. Рассчитать приближенные настройки основного ПИ-регулятора, используя передаточную функцию эквивалентного объекта (3).

2. Рассчитать приближенные настройки вспомогательного П-регулятора, используя передаточную функцию эквивалентного объекта (4).

3. Уточнить настройки основного и вспомогательного регуляторов, используя передаточные функции эквивалентных объектов (1) и (2).

4. Построить графики переходных процессов вспомогательной координаты (основной регулятор отключен), основной координаты в одноконтурной АСР и в каскадной АСР.

#### Методический пример

 $1_{-}$ Передаточные функции объекта по основному и вспомогательному каналам

$$
W_{o6}(p) = \frac{0, 5e^{-4p}}{4p+1}; \quad W_{o61}(p) = \frac{e^{-0.4p}}{1.2p+1}.
$$

Для расчета одноконтурных АСР используем метод Циглера-Никольса.

Сначала определим приближенные настройки основного регулятора. Следуя выражению (3), находим передаточную функцию эквивалентного объекта:

$$
W_{\scriptscriptstyle \text{3KS}}(p) = \frac{0,5(1,2p+1)}{4p+1}e^{-3.6p}
$$

равны:

и его частотные характеристики:

$$
W_{\text{300}}(i\omega) = A_{\text{300}}(\omega)e^{i\varphi_{\text{300}}(\omega)};
$$
  

$$
A_{\text{300}}(\omega) = 0.5\sqrt{\frac{1.2^2\omega^2 + 1}{4^2\omega^2 + 1}};
$$

$$
\varphi_{\scriptscriptstyle \text{300}}(\omega) = -3,6\omega - \arctg 1.2\omega - \arctg 4\omega \,.
$$

Критическую настройку регулятора и критическую частоту находим из системы уравнений:

$$
\left\{\frac{A_{_{\text{3KS}}}(m,\omega)C_1 = 1}{\varphi_{_{\text{3KS}}}(m,\omega) = -\pi}\right\} \Rightarrow C_{_{\text{1wp}}} = \frac{1}{A_{_{\text{3KS}}}(m,\omega_{_{\text{kp}}})}
$$

Рабочие настройки ПИ-регулятора принимаем равными:

 $C_1 = 2.23$ ;  $C_0 = 0.31$ .

Аналогично проводим расчет приближенных настроек вспомогательного ре- $2<sup>1</sup>$ гулятора.

 $3<sub>1</sub>$ Уточнение настроек регуляторов проводим с помощью MatLab. Для этого создаем LTI-объект с передаточной функцией (1), в которую подставляем W<sub>p1</sub>(p). Частотные характеристики эквивалентного объекта находим графическим способом. Для этого с помощью команды *nyquist* строим годограф АФХ и определяем критическую частоту и соответствующее ей значение АЧХ (рис. 3).

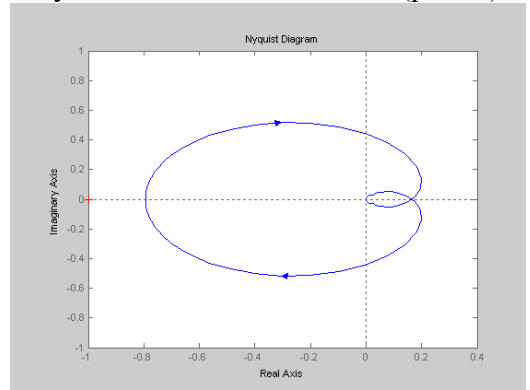

Рис. 3. Годограф АФХ для эквивалентного объекта.

Критическая частота соответствует точке пересечения годографа с отрицательной действительной полуосью. После чего уточняем настроечные параметры ПИ-регулятора.

 $\overline{4}$ Аналогично уточняем настройку вспомогательного П-регулятора.

 $5<sub>1</sub>$ Переходные процессы строим также с помощью MatLab, используя команду

step.

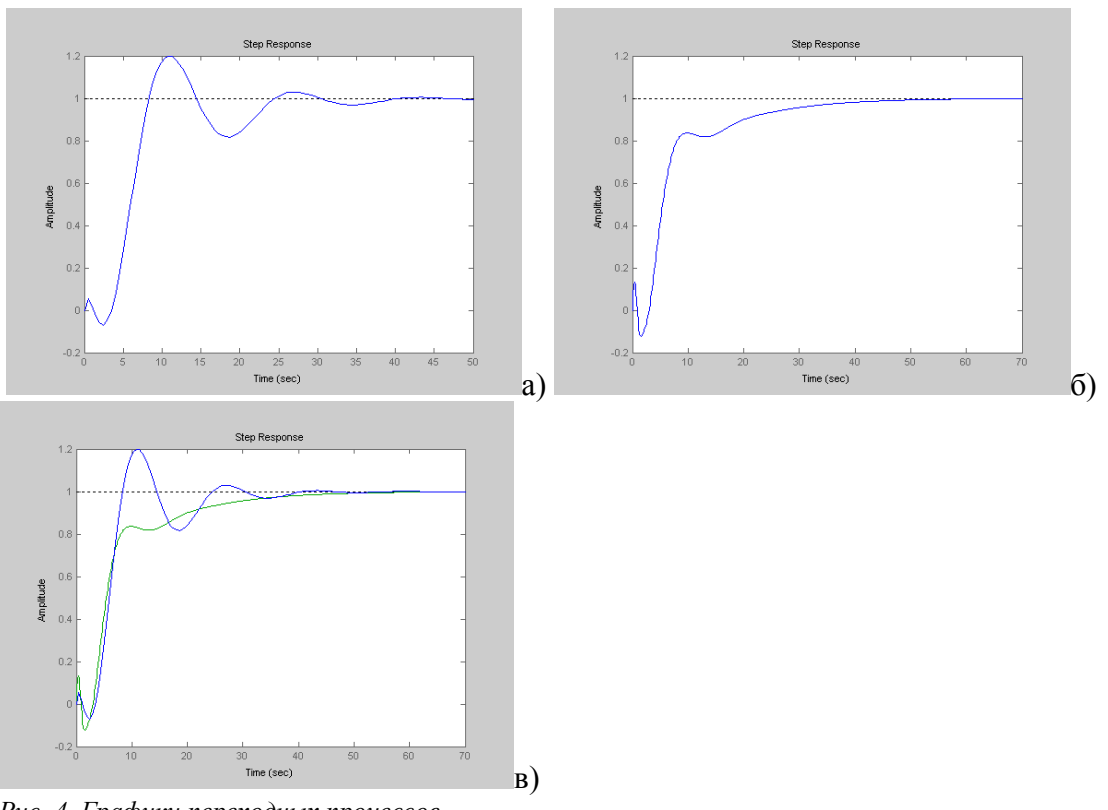

Рис. 4. Графики переходных процессов

 $a - \epsilon$  одноконтурной АСР;

б - в каскадной ACP;

в - сравнительная переходная характеристика одноконтурной и каскадной АСР.

#### Контрольные вопросы

- 1. Сформулируйте принцип работы каскадной АСР.
- 2. Приведите пример каскадной АСР для типового объекта химической технологии.
- 3. Как проводится расчет каскадных АСР?
- 4. Приведите пример структурной схемы эквивалентного объекта.
- 5. Какие формулы эквивалентных объектов используются для приближенных расчетов настроек регуляторов?
- 6. Сделайте вывод о целесообразности использования каскадных АСР.

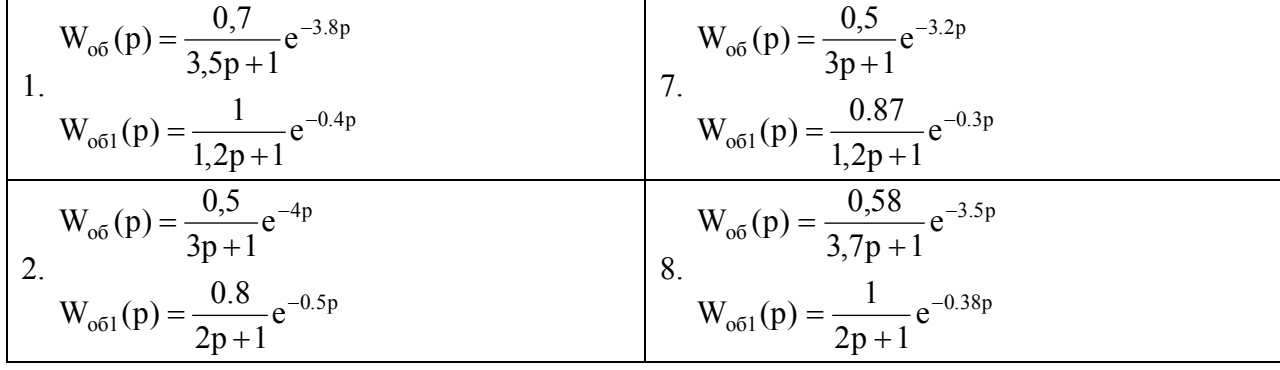

#### Варианты заданий

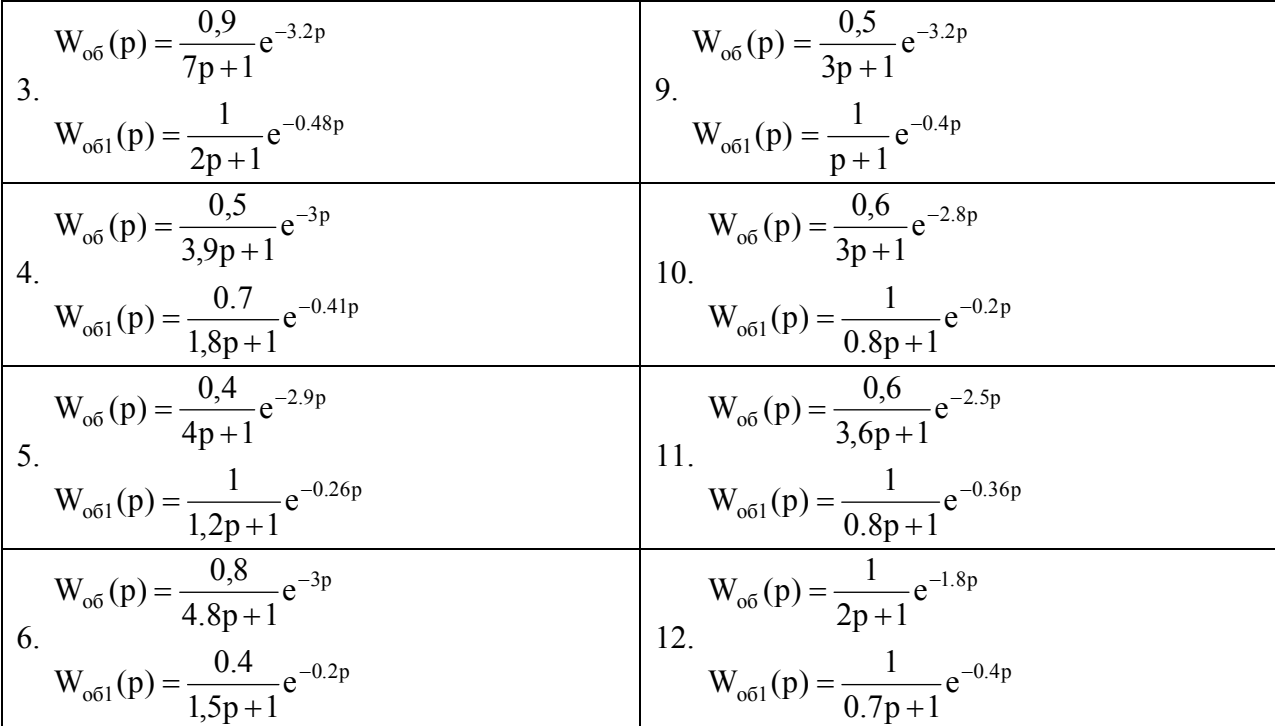

## **Лабораторная работа №2**

# **РАСЧЕТ КОМБИНИРОВАННОЙ СИСТЕМЫ АВТОМАТИЧЕСКОГО УПРАВЛЕНИЯ**

*Цель работы*: научиться рассчитывать комбинированные системы автоматического управления.

*Постановка задачи*: Удовлетворительное качество регулирования в простейшей одноконтурной системе с использованием стандартных законов регулирования можно обеспечить лишь при благоприятных динамических характеристиках объекта. Однако большинству промышленных объектов химической технологии свойственны значительное чистое запаздывание и большие постоянные времени. В таких случаях даже при оптимальных настройках регуляторов одноконтурные АСР характеризуются большими динамическими ошибками, низкой частотой регулирования и длительными переходными процессами.

*Необходимо*:

1. Перейти от одноконтурной АСР к комбинированной системе с дополнительным корректирующим импульсом;

- 2. Провести расчет настроек регулятора;<br>3 Получить перелаточную функцию лин
- Получить передаточную функцию динамического компенсатора.

## *Теоретические сведения*

Комбинированные системы регулирования применяют при автоматизации объектов, подверженных действию существенных контролируемых возмущений.

Существует два способа построения комбинированных АСР (рис. 1а, б).

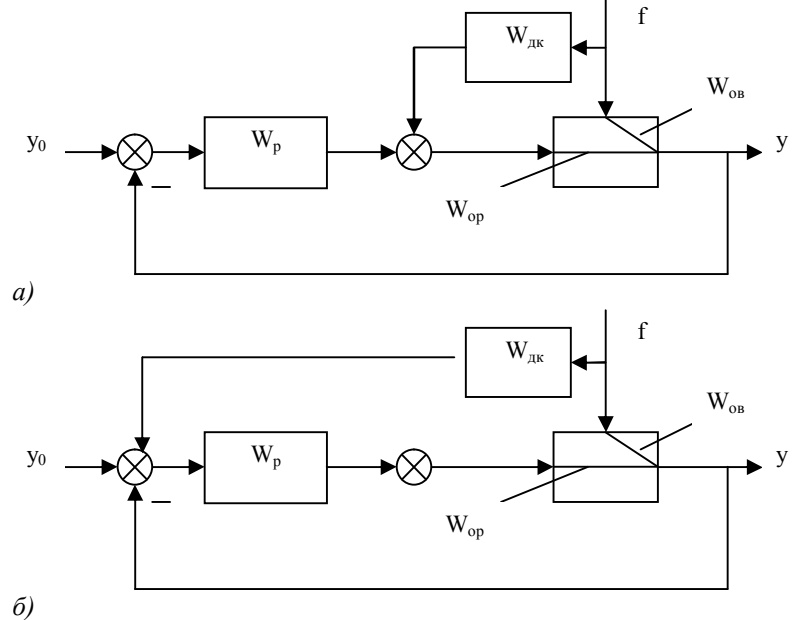

*Рис. 1. Структурная схема комбинированной АСР* 

*а – при подключении выхода компенсатора на вход объекта;*

*б – при подключении компенсатора на вход регулятора.*

Обе схемы регулирования обладают общими особенностями: наличием двух каналов воздействия на выходную координату объекта и использованием двух контуров регулирования – замкнутого (через регулятор) и разомкнутого (через компенсатор). Отличие состоит лишь в том, что во втором случае корректирующий импульс от компенсатора поступает не на вход объекта, а на вход регулятора.

Основой расчета подобных систем является принцип инвариантности: отклонение выходной координаты системы от заданного значения должно быть тождественно равным нулю при любых задающих или возмущающих воздействиях.

Вывелем условие инвариантности для комбинированной АСР. Для случая, когда сигнал от компенсатора подается на вход объекта (рис. 1а), структурная схема комбинированной АСР преобразуется к последовательному соединению разомкнутой системы и замкнутого контура (рис. 2а), передаточные функции которых соответственно равны:

 $W_{pc}(p) = W_{og}(p) - W_{p}(p)W_{op}(p),$ 

$$
W_{sc}(p) = \frac{1}{1 - W_{op}(p)W_p(p)}
$$

При этом условие инвариантности записывается в виде:

$$
y(p) = f(p) \cdot W_{pc}(p) \cdot W_{sc}(p)
$$

Если при этом  $y(p) \neq 0$  и  $W_{n}(p) \neq 0$ , должно выполняться условие:

$$
W_{pc}(p) = W_{oe}(p) - W_p(p)W_{op}(p) = 0,
$$

откуда

$$
W_{o_K}(p) = \frac{W_{o_B}(p)}{W_{o_p}(p)}.
$$
\n<sup>(1)</sup>

Аналогично выводится передаточная функция динамического компенсатора для случая, когда сигнал от компенсатора подается на вход регулятора (рис. 2б):

$$
W_{\partial\kappa}(p) = \frac{W_{\partial\kappa}(p)}{W_{\partial p}(p)W_p(p)}.
$$
 (2)

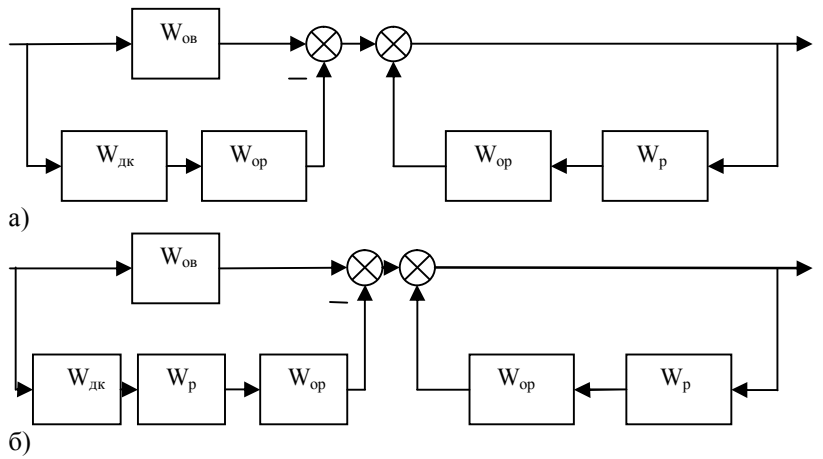

Рис. 2. Преобразованная структурная схема комбинированной АСР

а - при подключении выхода компенсатора на вход регулятора;

б - при подключении выхода регулятора на выход объекта.

Одной из основных проблем, возникающих при построении комбинированных систем регулирования, является реализуемость компенсатора.

«Идеальный» компенсатор физически нереализуем в двух случаях.

1. Если время чистого запаздывания по каналу регулирования больше, чем по каналу возмущения:  $\tau_{op} > \tau_{oe}$ .

В этом случае идеальный компенсатор должен содержать звено упреждения.

2. Если в передаточной функции компенсатора степень полинома в числителе больше, чем степень полинома в знаменателе. В этом случае компенсатор должен содержать идеальные дифференцирующие звенья.

Лабораторная работа выполняется в следующей последовательности:

Рассчитать настройки регулятора и определить рабочую частоту в однокон- $1<sub>1</sub>$ турной системе регулирования;

Вывести передаточную функцию идеального компенсатора из условия инва- $\overline{2}$ . риантности и анализ его реализуемости;

 $\mathcal{E}$ Выбрать реальный компенсатор и определить его параметры из условия приближенной инвариантности в наиболее существенном для системы диапазоне частот;

Построить переходные процессы в одноконтурной АСР и в системе с до- $\overline{4}$ . полнительным импульсом по возмущению;

 $\mathfrak{S}$ Сравнить полученные переходные процессы между собой.

#### Методический пример

 $\mathbf{1}$ Динамические характеристики объекта по каналам возмущения и регулирования описываются передаточными функциями:

$$
W_{oe}(p) = \frac{0.5e^{-1.52p}}{1.1p + 1}; \quad W_{op}(p) = \frac{e^{-1.42p}}{p + 1}.
$$

В комбинированной АСР используется П-регулятор с передаточной функцией  $W_{p}(p) = C_{1}$ .

Настройки регулятора определяются по системе Циглера-Никольса из системы уравнений:

$$
\left\{\begin{array}{l}\nA_{o\delta}(m,\omega)C_1 = 1 \\
\varphi_{o\delta}(m,\omega) = -\pi\n\end{array}\right\} \Rightarrow C_{1\kappa p} = \frac{1}{A_{o\delta}(m,\omega_{\kappa p})}.
$$

Это критическая настройка регулятора, при которой замкнутая система регулирования будет находиться на границе устойчивости. Рабочую частоту о принимаем приближенно равной критической окр., а оптимальную настройку регулятора равной  $C_1 = 0.5 C_{1 \kappa n}$ .

 $2^{\circ}$ Передаточную функцию компенсатора определяем по формулам (1) или (2) в соответствии с выбранной схемой комбинированной АСР. Например, для схемы, представленной на рис. 1а, передаточная функция компенсатора будет:

$$
W_{\scriptscriptstyle \partial K}(p) = 0.5 \frac{p+1}{1.1 p+1} e^{-0.1 p}.
$$

Так как такой компенсатор не содержит звеньев упреждения, и степень полинома числителя не превосходит степени полинома знаменателя, идеальный компенсатор физически реализуем.

 $3<sub>1</sub>$ Для выбора реального компенсатора построим частотные характеристики идеального компенсатора в диапазоне частот  $[0,\omega_{\rm n}]$ :

Получим:

$$
A_{\scriptscriptstyle \partial \kappa}(\omega) = 0.5 \sqrt{\frac{\omega^2 + 1}{1.21 \omega^2 + 1}} \; ;
$$

 $\varphi_{\alpha}(\omega) = -0.1\omega + \arctg\omega - \arctg1.1\omega$ .

Определяем значения АЧХ и ФЧХ для  $\omega = 0$  и  $\omega = \omega_p$ .

По виду полученного участка годографа АФХ определяем, какое звено можно использовать в качестве реального динамического компенсатора, после чего определяем параметры этого звена.

В системе MatLab строим переходные процессы для одноконтурной ACP с  $\overline{4}$ . П-регулятором. После чего добавляем к ней разомкнутый контур управления с динамическим компенсатором. Для этого в зависимости от задания реализуем одну из двух схем, представленных на рис.2. При этом используются следующие команды:

При последовательном соединении звеньев с передаточными функциями  $W_1$  и  $W_2$ :  $W3 = series(w1,w2)$ .

При параллельном соединении звеньев с передаточными функциями W1 и W2:  $W3 = \text{parallel}(w1, w2)$ .

При охвате звена с передаточной функцией W1 обратной связью, в которую включено звено с передаточной функцией W2:

 $W3 = feedback(w1,w2)$ .

 $5<sub>1</sub>$ Полученные графики приведены на рис.3. На рис. За представлен график переходного процесса в замкнутой системе без динамического компенсатора, на рис. 3б – с динамическим компенсатором и на рис. Зв – показаны переходные процессы для обоих случаев.

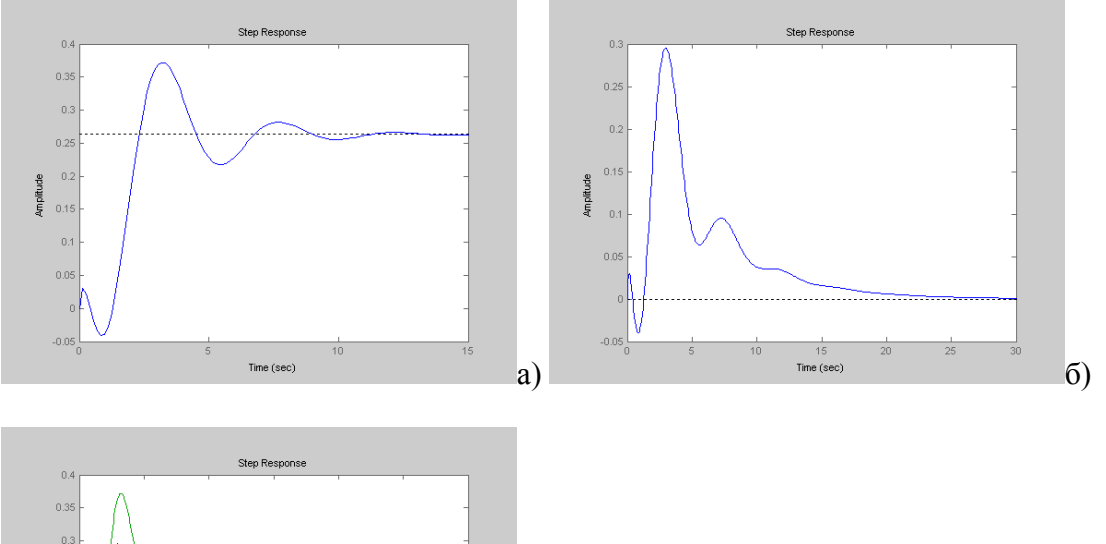

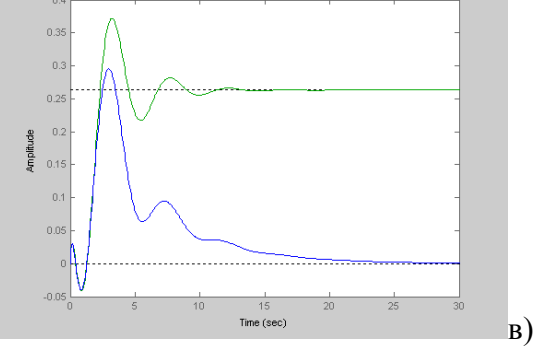

Рис. 3. Переходные процессы в замкнутой системе

- а без динамического компенсатора;
- $\delta$  с динамическим компенсатором;
- $\epsilon$  для обоих случаев.

Контрольные вопросы:

- 1. В чем особенность комбинированных систем управления?
- 2. Приведите пример комбинированной АСР для типового объекта химической технологии.
- 3. В чем заключается принцип инвариантности?
- 4. В каком случае «идеальный» компенсатор физически нереализуем?
- 5. Сделайте вывод передаточной функции динамического компенсатора исходя из условия инвариантности.

Варианты заданий.

1.  
\n
$$
W_{op}(p) = \frac{1}{0,7p+1}e^{-1.48p}
$$
\n1.  
\n
$$
W_{op}(p) = \frac{0,57}{0,76p+1}e^{-1.54p}
$$
\n2.  
\n
$$
W_{op}(p) = \frac{1}{p+1}e^{-1.42p}
$$
\n3.  
\n
$$
W_{op}(p) = \frac{1}{0,9p+1}e^{-1.56p}
$$
\n3.  
\n
$$
W_{op}(p) = \frac{0,55}{0,9p+1}e^{-1.53p}
$$
\n4.  
\n
$$
W_{op}(p) = \frac{1}{p+1}e^{-1.1p}
$$
\n4.  
\n
$$
W_{op}(p) = \frac{1}{p+1}e^{-1.1p}
$$
\n5.  
\n
$$
W_{op}(p) = \frac{1}{p+1}e^{-1.1p}
$$
\n6.  
\n
$$
W_{op}(p) = \frac{1}{1.1p+1}e^{-1.4p}
$$
\n6.  
\n
$$
W_{op}(p) = \frac{1}{1.1p+1}e^{-1.4p}
$$
\n7.  
\n
$$
W_{op}(p) = \frac{1}{0,95p+1}e^{-1.2p}
$$
\n7.  
\n
$$
W_{op}(p) = \frac{1}{p+1}e^{-1.3p}
$$
\n8.  
\n
$$
W_{op}(p) = \frac{1}{p+1}e^{-1.3p}
$$
\n8.  
\n
$$
W_{op}(p) = \frac{0,57}{p+1}e^{-1.3p}
$$
\n9.  
\n
$$
W_{op}(p) = \frac{0,57}{p+1}e^{-1.3p}
$$
\n1.05p+1

9.  
\n
$$
W_{op}(p) = \frac{1}{p+1}e^{-1.45p}
$$
\n
$$
W_{op}(p) = \frac{0.5}{1.1p+1}e^{-1.6p}
$$
\n
$$
W_{op}(p) = \frac{1}{p+1}e^{-1.4p}
$$
\n10.  
\n
$$
W_{op}(p) = \frac{0.56}{1.1p+1}e^{-1.5p}
$$
\n
$$
W_{op}(p) = \frac{1}{p+1}e^{-1.42p}
$$
\n11.  
\n
$$
W_{op}(p) = \frac{0.5}{1.2p+1}e^{-1.53p}
$$
\n
$$
W_{op}(p) = \frac{0.55}{1.05p+1}e^{-1.55p}
$$
\n12.  
\n
$$
W_{op}(p) = \frac{1}{0.8p+1}e^{-1.4p}
$$
\n13.  
\n
$$
W_{op}(p) = \frac{0.5}{0.8p+1}e^{-1.4p}
$$
\n
$$
W_{op}(p) = \frac{0.5}{0.75p+1}e^{-1.5p}
$$
\n
$$
W_{op}(p) = \frac{1}{p+1}e^{-1.5p}
$$
\n
$$
W_{op}(p) = \frac{1}{p+1}e^{-1.48p}
$$
\n
$$
W_{op}(p) = \frac{1}{0.8p+1}e^{-1.48p}
$$
\n
$$
W_{op}(p) = \frac{1}{0.8p+1}e^{-1.48p}
$$
\n15.  
\n
$$
W_{op}(p) = \frac{1}{p+1}e^{-1.1p}
$$

## Лабораторная работа №3

## Проектирование регулятора для линейной системы

Цель работы: освоение методов проектирования регулятора для одномерной линейной непрерывной системы с помощью МАТLAB.

Постанова задачи: классические методы синтеза непрерывных линейных систем автоматического управления позволяют построить непрерывный регулятор по известной передаточной функции объекта управления.

Необходимо:

- 1. Построить модели соединений типовых линейных звеньев;
- 2. Используя модуль SISOTool, спроектировать простейшие регуляторы.

#### Теоретические сведения

Классическим методом синтеза корректирующих устройств является метод синтеза с помощью логарифмических амплитудно-фазовых частотных характеристик (ЛАФЧХ) разомкнутой системы. Пусть разомкнутая система имеет передаточную функцию  $W_{\text{net}}(p)$ . Логарифмические характеристики включают в себя две кривые – амплитудную частотную характеристику (ЛАЧХ)

$$
L_{\rho a3}(\omega) = 20 \lg \left| W_{\rho a3}(j\omega) \right|
$$
 (1)  
W фазовую (ЛФЧХ)  

$$
\varphi_{\rho a3}(\omega) = \arg W_{\rho a3}(j\omega).
$$
 (2)

Угловая частота на оси ординат откладывается в логарифмическом масштабе.

Низкочастотная часть ЛАЧХ определяет точность системы, среднечастотная (вблизи частоты среза  $\omega$ ) – устойчивость и качество переходного процесса, высокочастотная - чувствительность к помехам. Если система содержит интегратор, низкочастотная часть имеет ненулевой наклон (-20 дБ/дек), постоянный сигнал отслеживается без установившейся ошибки. Для системы с двумя интеграторами ЛАЧХ имеет в области низких частот наклон -40 дБ/дек, без установившейся ошибки отслеживается не только постоянный, но и линейно возрастающий сигнал.

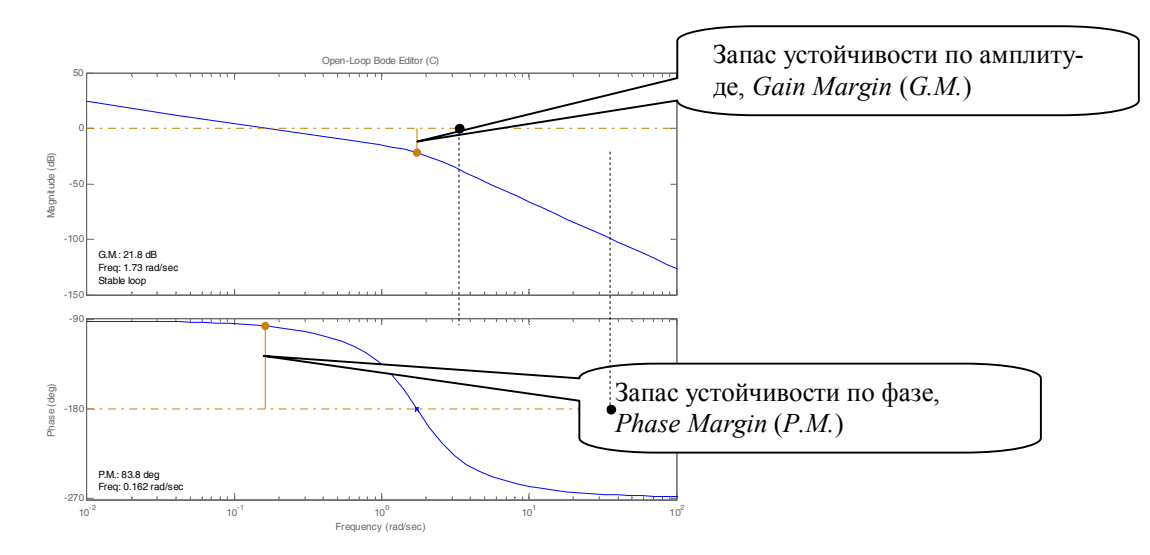

Рис. 1. Иллюстрация к определению запаса устойчивости по ЛАФЧХ.

*Запас устойчивости по амплитуде L* (в дБ) – это расстояние от ЛАЧХ до горизонтальной прямой 0дБ на частоте, на которой фазовая характеристика пересекает прямую  $\varphi = -180^{\circ}$ .

*Запас устойчивости по фазе* (в градусах) – это расстояние от ЛФЧХ до горизонтальной прямой  $\varphi = -180^{\circ}$  на частоте среза  $\omega_c$ , т.е. частоте, де ЛАЧХ пересекает линию 0 дБ.

Опытным путем установлено, что оптимальными считаются не менее 6 дБ и запас по фазе не менее 30 градусов.

«Подъем» ЛАЧХ означает *увеличение коэффициента усиления* контура, фазовая характеристика не изменяется. Точность системы (при отработке низкочастотных сигналов) повышается, однако увеличивается и влияние высокочастотных помех. Поскольку частота среза увеличивается, повышается быстродействие системы. При этом переходные процессы приобретают выраженный колебательный характер, запасы устойчивости уменьшаются, при дальнейшем увеличении коэффициента усиления теряется устойчивость.

Обычно требуется, чтобы система имела высокую точность (большой коэффициент усиления по контуру) для низких частот и подавляла высокочастотные помехи (имела низкое усиление в области высоких частот). Частота среза выбирается исходя из требований к быстродействию. Таким образом, оптимальная ЛАЧХ имеет вид, показанный на рисунке 2.

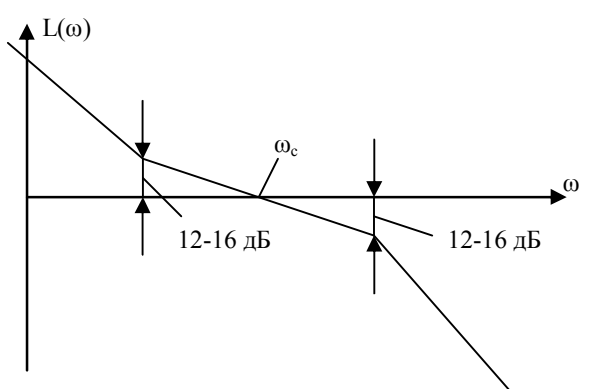

*Рис. 2. График желаемой ЛАЧХ.*

Для обеспечения хорошего качества переходных процессов рекомендуется, чтобы ЛАЧХ пересекала ось *L* 0 с наклоном -20 дБ/дек. Это объясняется тем, что такой наклон, соответствующий апериодическому звену I-го порядка, приводит к наименьшей колебательности переходного процесса. Точки перехода (излома асимптотической ЛАЧХ) от низкочастотной части к среднечастотной и далее к высокочастотной должны отстоять от оси *L* = 0 на 12-16 дБ.

В общем случае строится желаемая ЛАЧХ, удовлетворяющая требованиям к системе, затем ЛАЧХ последовательного корректирующего устройства определяется как разность между желаемой и существующей ЛАЧХ разомкнутой системы.

В качестве корректирующего устройства подбирается регулятор с соответствующей передаточной функцией.

*П-регулятор*. Простейший пропорциональный регулятор (П-регулятор) представляет собой обычный усилитель с передаточной функцией

 $W_{\Pi}(p) = k_n$ . (3)

*ПД-регулятор*. Для улучшения качества регулирования и повышения быстродействия в закон управления вводят производную от сигнала рассогласования. Передаточная функция полученного пропорционально-дифференциального регулятора (ПД-регулятора) может быть представлена в виде

$$
W_{\Pi\Pi}(p) = k_p \left(1 + T_o p\right),\tag{4}
$$

где  $T_{\rho}$  – постоянная дифференцирования (время предварения). На практике реализовать идеальное дифференцирование невозможно, так как частотная характеристика звена бесконечно увеличивается на высоких частотах. Поэтому используют дифференцирующее звено с дополнительным фильтром

$$
W_{\text{HJ}}(p) = k_p \left( 1 + \frac{T_o p}{T_\phi p + 1} \right). \tag{5}
$$

Здесь постоянная времени фильтра  $T_a$  обычно в 3-10 раз меньше, чем  $T_a$ . Чрезмерное увеличение  $T_{\delta}$  может привести к неустойчивости системы, уменьшение этой величины затягивает переходный процесс.

ПИД-регулятор. В отличие от ПД-регулятора, он содержит интегратор и система становится астатической как по задающему воздействию, так и по возмущению (то есть, постоянное возмущение полностью компенсируется). Его передаточная функция имеет вид

$$
(6)
$$

где  $T_u$  – постоянная интегрирования (время изодрома). При уменьшении  $T_u$  переходный процесс затягивается, при увеличении - уменьшается запас устойчивости, переходный процесс приобретает выраженный колебательный характер, при дальнейшем увеличении теряется устойчивость.

С помощью правильно настроенного регулятора в большинстве случаев удается обеспечить выполнение всех требований к системе.

#### Описание системы

В работе рассматривается система стабилизации. Ее структурная схема показана на рисунке 3.

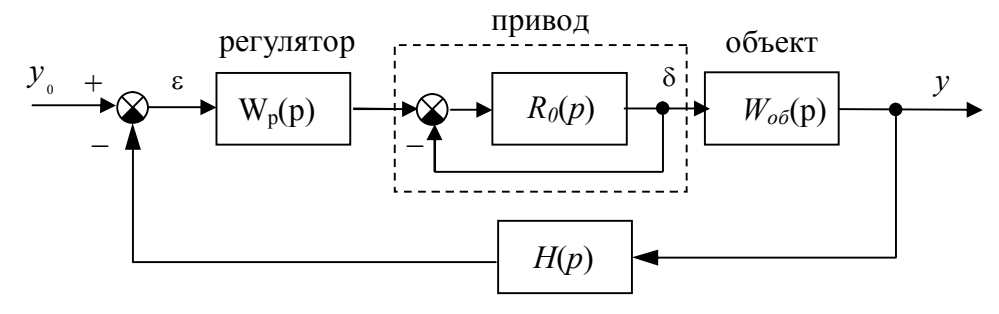

измерительная система

Рис. 3. Структурная схема системы стабилизации.

Передаточная функция объекта запишется в виде

$$
W_{\sigma\delta}(p) = \frac{K_{\sigma\delta}}{p(T_{\sigma\delta}p + 1)}, \text{ rge}
$$

 $T_{\sigma\sigma}$  – постоянная времени,  $K_{\sigma\sigma}$  – коэффициент усиления объекта. Привод приближенно моделируется как интегрирующее звено

$$
R_0(p) = \frac{1}{T_0 p},
$$

охваченное единичной отрицательной обратной связью.

Для измерения регулируемой координаты используется измерительная система, математическая модель которой записывается в виде апериодического звена первого порядка с передаточной функцией:

$$
H(p) = \frac{1}{T_{oc}p + 1}.
$$

#### Последовательность выполнения работы

Лабораторная работа выполняется в следующей последовательности:

1. Запустите MatLab.

2. Введите передаточные функции объекта W<sub>00</sub>(p), измерительного устройства  $H(p)$  и интегрирующего звена  $R_0(p)$  как объекты tf.

3. Постройте передаточную функцию привода, замкнув интегратор единичной обратной связью с помошью команды feedback.

4. Получите передаточную функцию G(р) последовательного соединения объекта и привода и постройте для нее переходную характеристику с помощью команды step. Объясните, почему функция бесконечно возрастает и стремится к прямой. Каков коэффициент наклона этой прямой?

5. Получите передаточную функцию разомкнутой системы (объект, привод, измерительная система) и постройте для нее логарифмические характеристики с помощью команды bode. Определите запас устойчивости замкнутой системы.

6. Запустите модуль SISOTool и импортируйте передаточную функцию G(p) как модель объекта (Plant),  $H(p)$  как модель датчика (Sensor). Блоки F (предфильтр) и C (регулятор) ост $\square$ вьте без изменений (команды File – Import верхнего меню).

7. Отключите изображение корневого годографа (View - Root Locus) и запустите LTIViewer из верхнего окна SISOTool (Analysis - Response to Step Command). Расположите два окна рядом, чтобы они не перекрывали друг друга и оставьте только график переходного процесса на выходе.

8. Определите перерегулирование  $\sigma$  и время переходного процесса  $T_n$  (на графике ПКМ – Characteristics – Peak Response, Settling Time).

9. Перейдите в окно SISOTool. Определите коэффициент усиления регулятора, при котором перерегулирование примерно равно 10% (перетаскивание мышью ЛАЧХ, или редактирование в поле Current Compensator).

10. Перейдите в окно среды MatLab и введите передаточную функцию пропорцио-

нально-дифференциального (ПД) регулятора  $W_{\Pi \Pi}(p) = 1 + \frac{T_{\phi \delta} p}{T_{\phi} p + 1}$ , где  $T_{\phi} = 1$ сек, а  $T_{\phi \delta}$  -

постоянная времени объекта, после чего импортируйте ПД-регулятор в окно SISOTool.

11. Определите дополнительный коэффициент усиления, при котором перерегулирование составляет 10%. В передаточной функции ПД-регулятора (4) этот коэффициент обозначается как k<sub>p</sub>. Постройте передаточную функцию полученной замкнутой системы и ее корневой портрет с помощью команды *pzmap*.

12. Постройте минимальную реализацию передаточной функции замкнутой системы от входа к сигналу управления (выходу регулятора) и постройте ее переходную характеристику с помощью команды step.

#### Методический пример

Исследуется система управления судном по курсу, структурная схема которой показана на рисунке 3.

Передаточные функции объекта:  $(18,2p+1)$  $(p) = \frac{0,0694}{(10.2)}$  $^{+}$  $=$  $W_{o6}(p) = \frac{0,0001}{p(18,2p+1)}$ ; привода:  $R_0(p) = \frac{1}{2p}$  $R_0(p)$ 2  $\zeta_0(p) = \frac{1}{2\pi}$ ; измерительного устройства:  $6p + 1$  $(p) = \frac{1}{2}$  $\ddot{}$  $=$ *р*  $H(p) = \frac{1}{(p-1)^2}$ .

Передаточная функция последовательного соединения объекта с приводом

$$
G(p) = \frac{0.0694}{36.4p^3 + 20.2p^2 + p}
$$
.

Переходная характеристика этой модели:

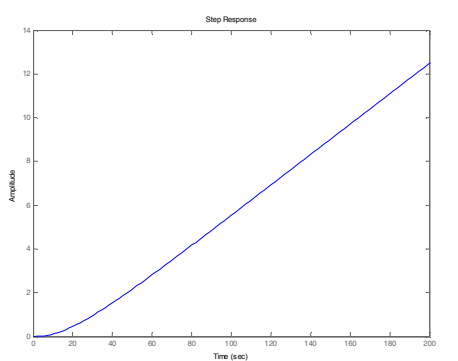

ЛАФЧХ разомкнутой системы

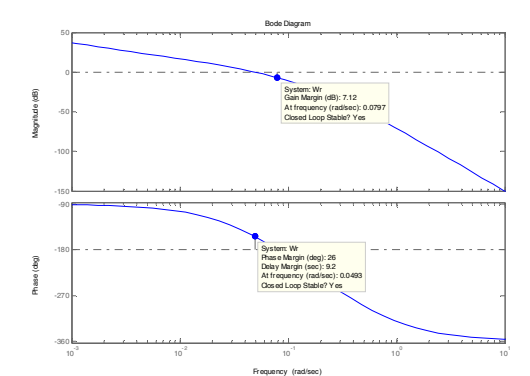

Система устойчива, запасы устойчивости: по амплитуде - 7,12 дБ, по фазе - 26 градусов.

Переходная функция замкнутой системы:

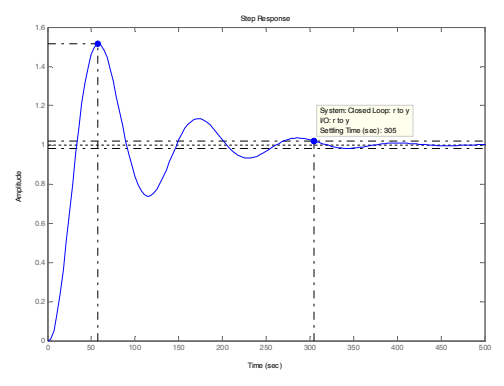

Время переходного процесса  $T_p = 305$  сек, перерегулирование  $\sigma = 51\%$  .Для обеспечения перерегулирования не более 10% требуется уменьшить коэффициент усиления регулятора до значения *C*(*s*) 0.348 . В передаточной функции П-регулятора этот коэффициент обозначается как kp.

Переходная функция скорректированной замкнутой системы при  $C(s) = 0.348$ :

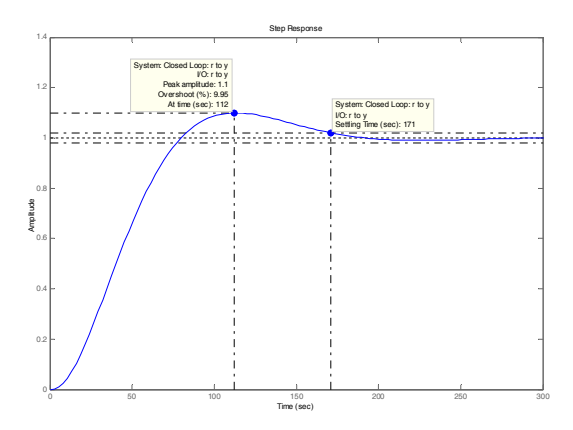

Время переходного процесса  $T_p = 171$  сек, запасы устойчивости: по амплитуде 16,3 дБ, по фазе 57.9 градуса.

Общий вид передаточной функции ПД-регулятора

$$
W_{\Pi/\Pi}(p) = k_p \left( 1 + \frac{T_{\sigma \delta} s}{T_{\phi} + 1} \right)
$$
,  $\text{rge } T_{\sigma \delta} = 18.2 \text{ c. K, } T_{\phi} = 1 \text{ c. K,}$ 

а коэффициент  $k_{_{p}}$  должен быть выбран в процессе проектирования в соответствии с требованиями к системе.

Для обеспечения перерегулирования  $10\%$  требуется выбрать  $k_{_P} = 0.942$ 

Переходная функция скорректированной замкнутой системы

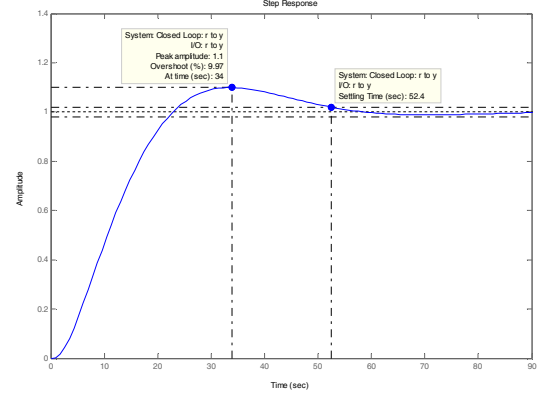

Время переходного процесса  $T_p = 52$  сек, запасы устойчивости: по амплитуде 15.9 дБ, по фазе 60.2 градусов.

Для обеспечения минимального времени переходного процесса требуется выбрать  $k_p = 0.704$ .

Переходная функция скорректированной замкнутой системы

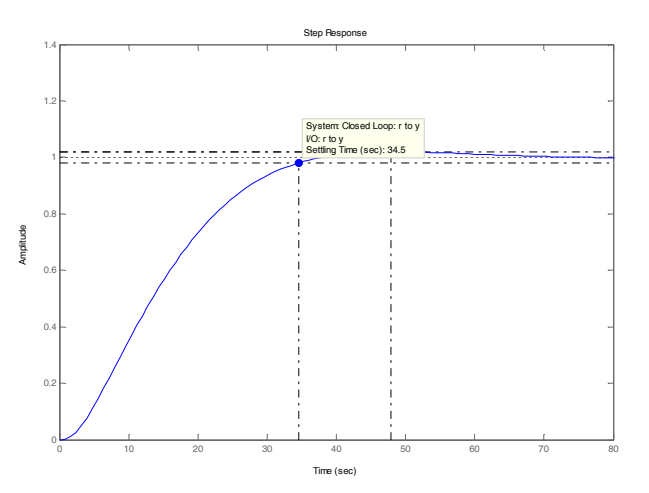

Время переходного процесса  $T_p = 34$  сек, запасы устойчивости: по амплитуде 18.4 дБ, по фазе 67.3 градуса.

Передаточная функция замкнутой системы

0.025771 (p+0.05208) (p+0.1667)

-------------------------------------------------------------

 $(p+0.9892)$   $(p+0.5459)$   $(p+0.04826)$   $(p^2 + 0.1382p + 0.008584)$ 

Передаточная функция замкнутой системы от входа к сигналу управления

13.5168 p (p+0.05208) (p+0.05495) (p+0.1667) (p+0.5)

 $(p+0.9892) (p+0.5459) (p+0.04826) (p^2 + 0.1382p + 0.008584)$ Изменение сигнала управления при единичном ступенчатом входном воздей-

ствии:

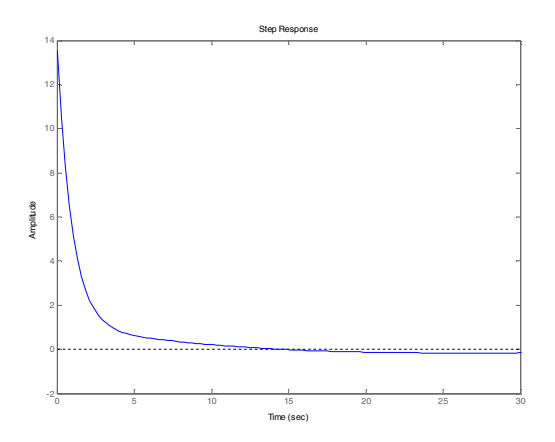

*Контрольные вопросы* 

1. Что означают сокращения SISO, LTI?

2. Как получить передаточную функцию по линейным дифференциальным уравнениям системы?

3. Как ввести передаточную функцию в окне MATLAB?

4. С помощью каких операций (функций) строятся в MATLAB модели параллельного и последовательного соединений, системы с обратной связью?

5. Как построить ЛАФЧХ разомкнутой системы?

6. Как определяются запасы устойчивости по амплитуде и по фазе? Что означают эти величины? В каких единицах они измеряются?

7. Какие возможности предоставляет модуль **SISOTool**?

8. Что такое перерегулирование, время переходного процесса?

9. Как влияет увеличение коэффициента усиления контура на ЛАФЧХ?

10. Почему в дифференцирующей части ПД-регулятора используется дополнительный фильтр в виде апериодического звена с постоянной времени *T<sup>ф</sup>* ?

11. Какие преимущества дает использование ПД-регулятора в сравнении с Прегулятором?

12. Как влияет увеличение коэффициента усиления контура на перерегулирование и время переходного процесса?

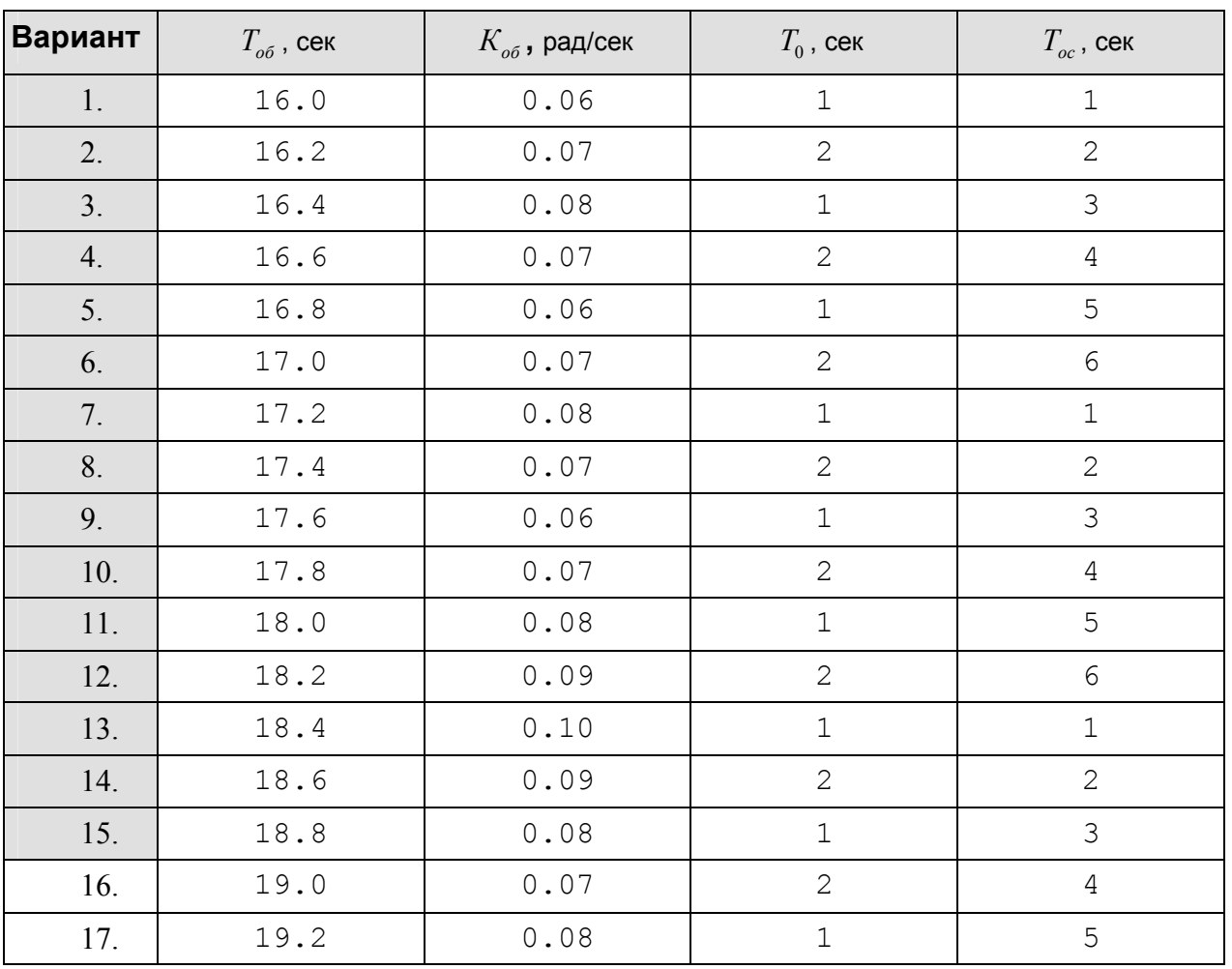

#### *Варианты заданий*

## **МОДЕЛИРОВАНИЕ СИСТЕМ УПРАВЛЕНИЯ В ПАКЕТЕ SIMULINK**

*Цель работы*: освоение методов моделирования линейных систем в пакете SIM-ULINK.

*Постановка задачи*: пакет SIMULINK предназначен для моделирования систем. Вся модель строится из блоков, имеющих входы и выходы. Существует библиотека стандартных блоков, кроме того, можно создавать свои собственные блоки любой сложности.

#### *Необходимо*:

1. построить и отредактировать модель систем управления в пакете SIMULINK;

2. построить переходные процессы для выходной координаты и управляющего воздействия;

3. изучить метод компенсации постоянных возмущений с помощью ПИДрегулятора.

#### *Теоретические сведения*

*Simulink* предоставляет пользователям MatLab мощное средство моделирования и исследования систем управления с обратной связью. *Simulink* является интерактивным инструментом, эффективно использующим графический интерфейс.

Начать работу с *Simulink* можно двумя способами:

1.Щелкнуть мышью на значке *Simulink* в панели инструментов MatLab.

2.Ввести *Simulink* в командной строке на экране.

Сеанс работы в *Simulink* можно начать, открыв уже существующую модель или же создав новую модель. Последнее можно сделать двумя способами:

1. Щелкнув на кнопке New в панели инструментов броузера главной библиотеки (только в Windows).

2. Выбрав сначала New в раскрывающемся меню опции File в окне библиотеки, а затем выбрав Model.

Simulink содержит стандартную библиотеку блоков. Она составлена из подблоков в соответствии с их функциональным назначением. Эти подблоки таковы:

- Источники сигналов (Sources);

- Средства регистрации (Sinks);
- Элементы дискретных систем (Discrete);
- элементы непрерывных систем (Continuous);
- математические операции (Math);
- Функции и таблицы (Functions & Tables);
- Нелинейности (Nonlinear);
- Сигналы и системы (Signals & Systems).

Чтобы создать модель нужно взять и перенести нужные блоки из библиотеки в рабочее окно.

Блоки имеют названия. Для того чтобы изменить название, надо щелкнуть по нему ЛКМ и отредактировать текст.

Каждый блок имеет свои настраиваемые свойства. Для их изменения надо дважды щелкнуть на блоке и изменить нужные значения в диалоговом окне.

Для того, чтобы повернуть блок на 90 градусов, надо выделить его и нажать клавиши *Ctrl+R*. Комбинация *Ctrl+I* позволяет выполнить зеркальное отражение входов и выходов.

Верхнее меню *Format* предназначено для изменения оформления выделенного блока. Также для этой цели можно использовать контекстное меню *ПКМ – Format*. Для

выделенного блока можно изменить цвет текста и линий (*Foreground color*), цвет фона (*Background color*), вывести тень (*Show drop shadow*), переместить название на другую сторону (*Flip name*).

Для выделения одного блока или соединительной линии надо щелкнуть ЛКМ по нужному элементу. Для того, чтобы выделить несколько блоков, надо «обвести» их при нажатой ЛКМ. Клавиша *Delete* удаляют выделенную часть. Чтобы скопировать блок (или выделенную часть), надо перетащить его при нажатой *правой* кнопке мыши (ПКМ).

Блоки соединяются линиями связи, по которым распространяются сигналы. Для того чтобы соединить блоки, надо щелкнуть ЛКМ по источнику сигнала и затем, при нажатой клавише *Ctrl,* по блоку-приемнику. Можно также протянуть мышкой линию связи между нужными выходом и входом.

Чтобы подать один сигнал на два блока (сделать «развилку»), надо сначала создать одну линию обычным способом. Чтобы провести вторую линию, следует нажать *правую* кнопку мыши на линии в точке развилки и протащить линию ко второму блоку.

Модель можно скопировать в буфер обмена в виде растрового рисунка. Для этого в окне модели надо выбрать в верхнем меню пункт *Edit – Copy model to clipboard*. Предварительно лучше уменьшить размеры окна до минимальных, чтобы не было белых полей.

Для того чтобы запустить моделирование, надо щелкнуть ЛКМ по кнопке ▶ на панели инструментов. Эта же кнопка позволяет остановить моделирование при необходимости.

Параметры моделирования (метод интегрирования, обработка ошибок) устанавливаются с помощью окна *Simulation – Parameters.* Самые важные параметры – это время моделирования (*Stop time*) и метод численного интегрирования уравнений (*Solver options). Основные источники сигналов (Sources)*

*Constant* – сигнал постоянной величины.

*Step* – ступенчатый сигнал, меняется время скачка (*Step Time*), начальное (*Initial Value*) и конечное значение (*Final Value*).

*Ramp* – линейно возрастающий сигнал с заданным наклоном (*Slope)*. Можно задать также время начала изменения сигнала (*Start Time)* и начальное значение (*Initial Value*).

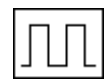

1

*Pulse Generator* – генератор прямоугольных импульсов, задаются амплитуда (*Amplitude)*, период (*Period*), ширина (*Pulse Width*, в процентах от периода), фаза (*Phase Delay*).

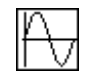

*Sine Wave* – синусоидальный сигнал, задается амплитуда (*Amplitude*), частота (*Frequency*), фаза *(Phase*) и среднее значение (*Bias)*.

*Основные устройства вывода (Sinks)*

*Display* – цифровой дисплей, показывает изменение входного сигнала в цифровом виде.

*Scope* **–** осциллограф, показывает изменение сигнала в виде графика, позволяет передавать данные в рабочую область MATLAB для последующей обработки и оформления.

## *Линейные системы (Continuous)*

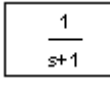

**Transfer** *Fcn* – передаточная функция, в параметрах задаются числитель (*Numerator)* и знаменатель (*Denominator)* в виде полиномов.

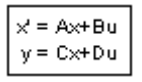

State Space - модель в пространстве состояний, в параметрах задается четверка матриц, определяющих модель, и начальные условия для вектора состояния (Initial conditions).

$$
\begin{array}{|c|} \hline 1 \\ \hline 5 \\ \hline \end{array}
$$

Integrator - интегратор с возможностью установки начальных условий (Initial condition), а также пределов насыщения (Lower saturation limit и Upper saturation limit). Когда сигнал выхода выходит за границы, определяемые этими пределами, интегрирование прекращается.

Другие часто используемые блоки

**Math Operations** 

Gain - усилитель, задается коэффициент усиления (Gain).

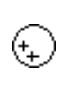

Sum - сумматор, используется для сложения и вычитания входов. Параметр List of signs задает количество входов, их знаки («+» для сложения и «-» для вычитания). Промежутки между входами (обозначаются знаком 1).

# **Signal Routing**

Mux - мультиплексор, объединяет несколько сигналов в один «жгут» (векторный сигнал), в параметрах задается число входов (Number of Inputs).

Demux - демультиплексор, позволяет «разбить» векторный сигнал на несколько скалярных, в параметрах задается число выходов (Number of Outputs).

# Оформление графиков

Для создания нового окна для рисунка в МАТLAВ используется команда  $\gg$  figure(1);

В МАТLАВ есть возможность строить несколько графиков на одном рисунке. Иначе говоря, рисунок можно разбить на «клетки», в каждой из которых строится отдельный график. Для этого надо сделать активным нужный рисунок и применить команду

>> subplot(2, 1, 1);

Первое число в команде subplot показывает количество «строк» в такой матрице, второе – количество столбцов, третье – какой по счету график сделать активным (считая по строкам, справа налево и сверху вниз).

Двоеточие означает «все строки» или «все столбцы». Например, по команде >>  $plot(x(:, 1), x(:, 2));$ 

строится зависимость между первым и вторым столбцами массива **х** (здесь двоеточие вместо первого индекса обозначает «все строки»).

Для оформления графика также используются команды

- заголовок графика title
- xlabel название оси абсцисс
- vlabel название оси ординат

У всех этих команд обязателен один аргумент - текст в апострофах.

Команда legend служит для вывода легенды графика. Легенда нужна, если на графике есть несколько линий и надо показать, что обозначает каждая из них. Параметрами команды legend являются символьные строки, их должно быть столько, сколько построено линий.

#### Описание системы

В работе рассматривается система управления, структурная схема которой показана на рисунке 1.

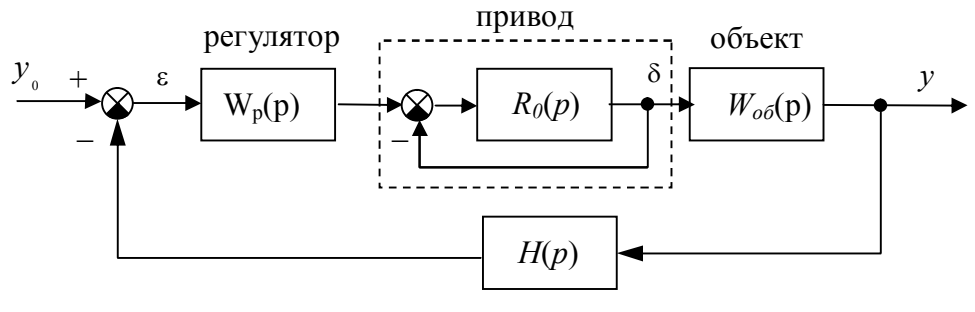

измерительная система

#### Рис. 1. Структурная схема системы стабилизации выходной координаты у.

Передаточная функция объекта:

$$
W_{o6}(p) = \frac{K_{o6}}{p(T_{o6}p + 1)}, \text{ rge}
$$

 $T_{\sigma\sigma}$  – постоянная времени,  $K_{\sigma\sigma}$  – коэффициент усиления объекта.

Привод приближенно моделируется как интегрирующее звено

$$
R_0(p) = \frac{1}{T_0 p},
$$

охваченное единичной отрицательной обратной связью.

Для измерения регулируемой координаты используется измерительная система, математическая модель которой записывается в виде апериодического звена первого порядка с передаточной функцией:

$$
H(p) = \frac{1}{T_{oc}p + 1}
$$

Исследуются переходные процессы в системе при использовании ПД-регулятора

$$
W_{\Pi \mid I}(p) = k_p \left( 1 + \frac{T_{o6}p}{T_{\phi}p + 1} \right),\,
$$

и ПИД-регулятора

$$
W_{\text{THI}}(p) = k_p \left( 1 + \frac{T_o p}{T_\phi p + 1} \right) + \frac{1}{T_u p}.
$$

#### Последовательность выполнения работы

Лабораторная работа выполняется в следующей последовательности:

1. Запустите пакет Simulink и создайте новую модель

2. Перетащите блоки *Transfer Fcn* (передаточная функция) из окна Simulink Library Browser (группа Continuous) в окно модели и введите числители и знаменатели передаточных функций объекта, привода, измерительной системы и ПД-регулятора. Дайте им названия. Заметьте, что передаточная функция привода должна быть с учетом внутренней обратной связи. Сохраните модель.

3. Выберите цвет блоков на свой вкус (ПКМ – Format – Background color), и разверните блок Измерительной системы в другую сторону.

4. Перетащите в окно модели блок Sum из группы Math Operations и установите его слева от регулятора. Сделайте так, чтобы второй вход учитывался в сумме со знаком минус (отрицательная обратная связь) (в поле List of signs).

5. Перетащите в окно модели блок Step из группы Sources и установите его слева от сумматора. Дайте ему имя Задание. Установите время подачи сигнала 0 и величину сигнала 10 (0 в поле Step time, 10 в поле Final value).

6. Соедините все блоки нужным способом.

7. Перетащите в окно модели два блока *Scope* (осциллограф) из группы Sinks и установите их в правой части. Слелайте, чтобы на первый блок *Scope* поступал сигнал управления (после привода), а на второй - сигнал выхода. Сохраните модель.

8. Установите время моделирования 100 секунд и выполните моделирование. Посмотрите результаты.

9. Для того чтобы результаты моделирования передавались с обоих блоков Scope в рабочую область МАТLAВ в виде матриц, в которых первый столбец - время, а второй - сигнал

нужно щелкнуть по кнопке  $\Box$  вкладка Data history

 $\Box$  Limit data points

□ Save data to workspace

Variable name: phi (выход) или delta (управление)

Format: Array.

10. Выполните моделирование еще раз.

11. Перейдите в командное окно МАТLАВ и создайте новое окно для графика с помощью команды *figure (1)*. Разбейте окно на 2 части по вертикали и сделайте активным первый график с помощью команды *subplot (2, 1, 1)*. Постройте график изменения выходной координаты с помощью команды  $plot(phi(:, 1), phi(:, 2))$ . В команде  $plot$  сначала указывают массив абсцисс, затем – массив ординат. Двоеточие означает, что используются все строки.

12. Введите заголовок графика (title('...')) и названия осей координат (xlabel ('Время, сек'); ylabel  $(\phi h$ i').

13. Аналогично постройте во второй ячейке график изменения управляющего сигнала, используя данные из массива delta, полученного в результате моделирования.

14. Добавьте еще один блок Sum из группы Math Operations и установите его на входе объекта. Скопируйте блок Задание, перетащив его правой кнопкой мыши, и установите для него величину скачка 2 градуса. Дайте ему название Возмущение. Подключите его выход к новому сумматору. Достройте нужные соединительные линии. Выполните моделирование. Проверьте, достигла ли управляемая величина заданного значения 10. Скопируйте полученную модель в отчет (Edit – Copy model to clipboard).

15. Перейдите в командное окно МАТLАВ и запомните результаты моделирования в новых массивах (phi0 = phi; delta0 = delta). Они понадобятся для того, чтобы сравнить исходный и скорректированный варианты системы.

16. Добавьте к ПД-регулятору интегральную составляющую. Для этого подключите параллельно регулятору интегрирующее звено с передаточной функцией  $\frac{1}{T}$ ,  $T_u = 200$  сек.

## Выполните моделирование.

17. Постройте в верхней части графика 2 кривых – переходные процессы по курсу для ПД- и ПИД-регуляторов. В команде *plot* можно перечислять несколько пар массивов первая пара соответствует первому графику, вторая – второму и т.д. Три точки в конце строки означают перенос команды на следующую строку. Команда **legend** служит для вывода легенды - символьных строк, описывающих каждый из построенных графиков:

subplot $(2, 1, 1)$ ;  $plot(phi)(:, 1)$ ,  $phi((:, 2)$ ,... phi $(:,1)$ , phi $(:,2)$ );  $title(\dots$ ; xlabel('Время, сек'); ylabel('\phi'); legend('ПД-регулятор', ... 'ПИД-регулятор');

18. Аналогично постройте в нижней части графика 2 кривых – изменение угла перекладки руля для ПД- и ПИД-регуляторов, используя данные из массивов delta0 и delta.

19. Постройте передаточную функцию разомкнутой системы с ПИД-регулятором. Определите запасы устойчивости.

## Методический пример

Исследуется система управления, структурная схема которой показана на рисунке 1. Передаточная функция объекта:

$$
W_{o6}(p) = \frac{K_{o6}}{p(T_{o6}p + 1)}
$$
, r.e  $K_{o6} = 0.0694$ ,  $T_{o6} = 18.2$  cex,

Привод моделируется как интегрирующее звено, охваченное единичной отрицательной обратной связью, так что его передаточная функция равна

$$
R_0(p) = \frac{1}{T_0 \, p + 1}
$$
, r<sub>0</sub> = 2 cex,

Измерительное устройство моделируется как апериодическое звено с передаточной функцией

$$
H(p) = \frac{1}{T_{oc}p + 1}, \quad T_{oc} = 6 \text{ cex},
$$

Передаточная функция ПД-регулятора, обеспечивающего переходный процесс минимальной длительности:

$$
W_{\text{III}}(p) = k_p \left( 1 + \frac{T_{\text{off}}}{T_{\phi} p + 1} \right)
$$
, rge  $k_p = 0.7045$ ,  $T_{\text{off}} = 18.2$  cex,  $T_{\phi} = 1$  cex,

Модель системы с ПД-регулятором:

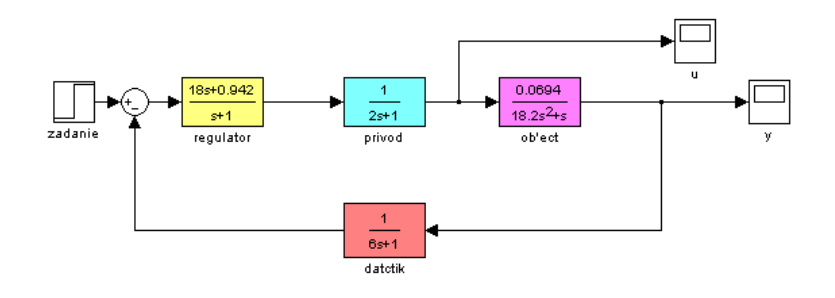

Модель системы с ПД-регулятором с учетом внешнего возмущения:

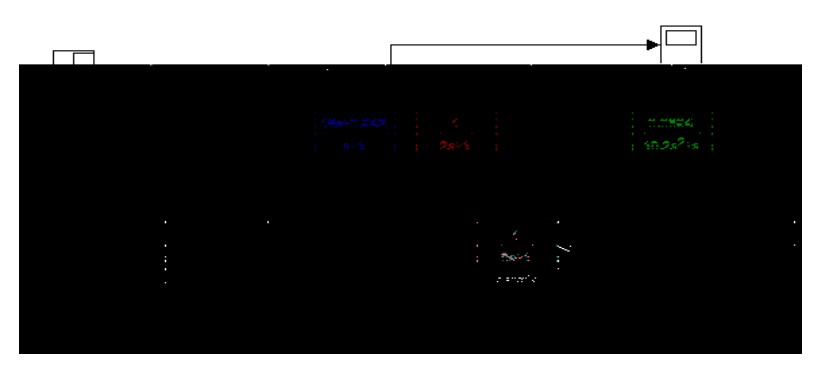

Передаточная функция по возмущению для системы с ПД-регулятором

$$
0.003813 \text{ p}^3 + 0.006355 \text{ p}^2 + 0.00286 \text{ p} + 0.0003178
$$

-----------------------------------------------------------------  $p^5 + 1.722 p^4 + 0.8416 p^3 + 0.1245 p^2 + 0.008877 p + 0.0002239$ 

Передаточная функция ПИД-регулятора:

$$
W_{\text{THH}}(p) = k_p \left( 1 + \frac{T_{\partial} p}{T_{\phi} p + 1} \right) + \frac{1}{T_u p}
$$
, rge  $k_p = 0.7045$ ,  $T_{\text{oo}} = 18.2$  cex,  $T_{\phi} = 1$  cex,

 $T_u = 200 \text{ c}$ ек,

Модель системы с ПИД-регулятором с учетом внешнего возмущения:

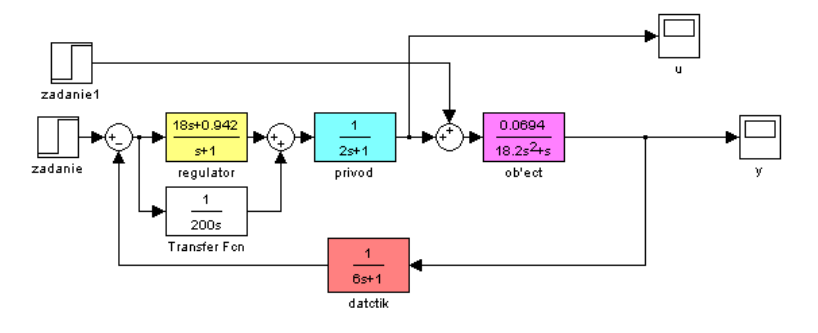

Передаточная функция по возмущению для системы с ПИД-регулятором

0.003813  $p^4 + 0.006355 p^3 + 0.00286 p^2 + 0.0003178 p$ 

----------------------------------------------------------------------------------  $p^6 + 1.722 p^5 + 0.8416 p^4 + 0.1245 p^3 + 0.008877 p^2 + 0.0002255 p + 1.589e-006$ 

Переходные процессы в системах с ПД- и ПИД-регуляторами:

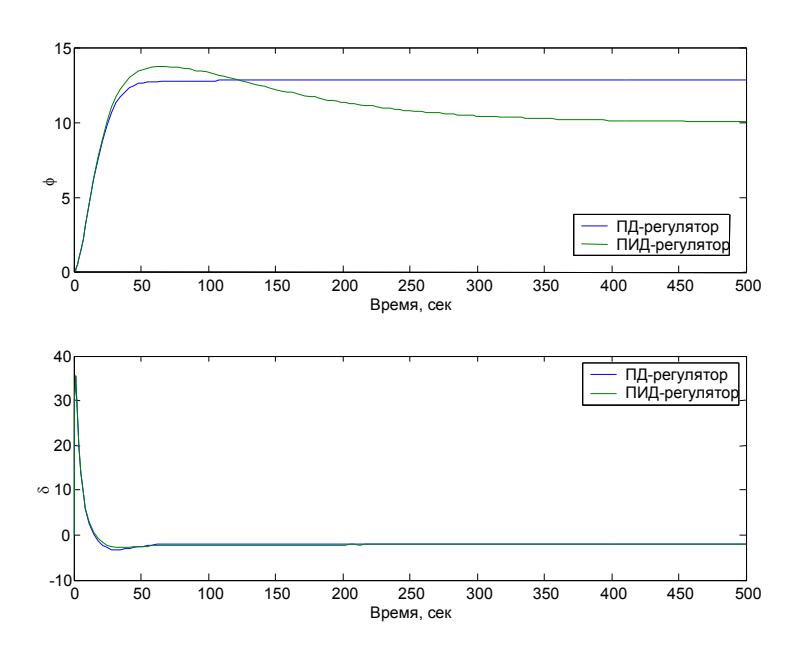

#### Передаточная функция разомкнутой системы с ПИД-регулятором

 $0.004298 p^2 + 0.0002255 p + 1.589e - 006$ 

# $p^6 + 1.722 p^5 + 0.8416 p^4 + 0.1245 p^3 + 0.004579 s^2$

#### Контрольные вопросы

- 1. Как запустить пакет SIMULINK?
- $2.$ Что такое Library Browser?
- $\overline{\mathcal{E}}$ Как создать новую модель?
- $\overline{4}$ . Как сделать, чтобы один и тот же сигнал поступал на несколько блоков?
- 5. Как передать результаты моделирования в рабочую область МАТLAВ? В каком виде они передаются?
- Как скопировать изображение модели в документ Microsoft Word? 6.
- $7<sup>7</sup>$ Как изменить время моделирования?
- 8 Как ввести параметры блока Transfer Fcn (передаточная функция)?
- 9 Почему при использовании ПД-регулятора система не компенсирует постоянное возмущение?
- Как, зная статический коэффициент усиления по возмущению, определить устано- $10<sup>1</sup>$ вившееся отклонение?
- 11. Какие преимущества дает использование интегрального канала в ПИД-регуляторе?
- $12.$ Какие параметры принимает команда subplot?
- 13. Что означает двоет $t$  чие в записи  $phi$  (: , 1)?
- $14$ Как вывести на график заголовок и названия осей?
- $15<sub>1</sub>$ Как построить в одном окне два разных графика?
- $16<sup>1</sup>$ Как на одном графике построить несколько кривых?
- $17<sub>1</sub>$ Что такое легенда? Как вывести легенду на график?

## Лабораторная работа №5

# ОПРЕДЕЛЕНИЕ НАСТРОЕК РЕГУЛЯТОРА МЕТОДОМ РАСШИРЕННЫХ ЧАСТОТНЫХ ХАРАКТЕРИСТИК

Цель работы: научится рассчитывать настроечные параметры регуляторов методом расширенных частотных характеристик.

Постановка задачи: в качестве объекта исслелования выступает объект управления, который описывается апериодическим звеном первого порядка с запаздыванием. Необходимо:

- $\mathbf{1}$ Рассчитать расширенные частотные характеристики объекта для заданной степени колебательности m;
- $\overline{2}$ Определить настроечный параметр П - регулятора;
- $3<sub>1</sub>$ Рассчитать и построить кривую равной колебательности в плоскости параметров  $C_1$  и  $C_0$  для ПИ – регулятора;
- $\overline{4}$ Рассчитать и построить кривую равной колебательности в плоскости параметров  $C_1$  и  $C_2$  для ПД – регулятора;
- $\overline{5}$ Выбрать рабочую частоту и соответствующие ей оптимальные настройки:
- Построить переходные процессы в системе с П-, ПИ-, ПД регуляторами. 6

## Теоретические сведения

При изучении условий устойчивости замкнутой системы по критерию Найквиста было отмечено, что, если АФХ устойчивой разомкнутой системы проходит через критическую точку (-1; j0), то замкнутая система находится на границе устойчивости. В качестве границы устойчивости выступает мнимая ось комплексной плоскости корней характеристического уравнения. Введение степени колебательности m для получения РАФХ означает введение новой границы устойчивости вместо мнимой оси лучи АОВ (рис. 1).

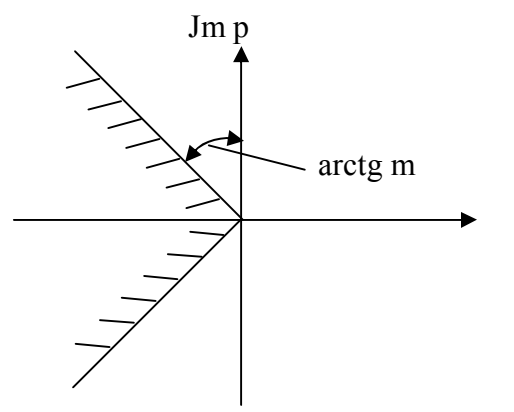

Рис. 1. Иллюстрация к понятию метода РАФХ.

Тогда по аналогии с критерием Найквиста можно сформулировать условия, при которых замкнутая система будет обладать заданной степени колебательности m<sup>\*</sup>.

Если разомкнутая система имеет степень колебательности не ниже заданного значения m<sup>\*</sup>, то замкнутая система обладает заданной степенью колебательности m<sup>\*</sup>, если РАФХ разомкнутой системы проходит через критическую точку (-1; j0); если РАФХ разомкнутой системы не охватывает критическую точку (-1; j0), то замкнутая система имеет степень колебательности выше заданного значения m<sup>\*</sup>.

Из сформулированного условия можно записать:  $W_{\text{pa}3}(m, j\omega) = M_{\text{pa}3}(m, j\omega) e^{j \phi(m, j\omega)} = -1.$ 

Учитывая, что  $W_{pa3}(m, j\omega) = W_{o6}(m, j\omega) W_{per}(m, j\omega)$ ; (разомкнутая система будет представлена последовательным соединением объекта и регулятора), получим:

$$
W_{oo}(m, j\omega) \cdot W_{pec}(m, j\omega) = M_{oo}(m, j\omega) \cdot e^{j \cdot \varphi_{oo}(m, j\omega)} \cdot M_{pec}(m, j\omega) \cdot e^{j \cdot \varphi_{pec}(m, j\omega)} =
$$
  
\n
$$
M_{oo}(m, j\omega) \cdot M_{pec}(m, j\omega) \cdot e^{j \cdot (\varphi_{oo}(m, j\omega) + \varphi_{pec}(m, j\omega))} = -1
$$
  
\nOrco*q*a:  
\n
$$
M_{oo}(m, j\omega) \cdot M_{pec}(m, j\omega) = 1
$$
  
\n
$$
\varphi_{oo}(m, j\omega) + \varphi_{pec}(m, j\omega) = 0
$$

Частотные характеристики объекта и заданная степень колебательности являются исходными данными для расчета АСР, характеристики регулятора являются функцией неизвестных параметров настройки  $C(C_0, C_1, C_2)$ . Тогда система уравнений запишется в виле:

$$
M_{o6}(m, j\omega) \cdot M_{pe} (m, j\omega, C) = 1
$$
  

$$
\varphi_{o6}(m, j\omega) + \varphi_{pe} (m, j\omega, C) = 0
$$
 (1)

На первом этапе задача выбора оптимальных настроек регулятора сводится к решению системы уравнений (\*), неизвестными в которых являются вектор параметров настроек С и рабочая частота  $\omega_{p}$ .

Очевидно, что для регуляторов с двумя или тремя параметрами настроек эта система уравнений имеет бесчисленное множество решений. Это означает, что одного только ограничения по степени колебательности недостаточно для однозначного выбора оптимальных настроек регулятора и требуется какой-либо второй критерий качества.

При использовании метода расширенных частотных характеристик таким критерием выбран интегральный квадратичный критерий, для которого оптимальные настройки должны обеспечивать минимальное значение.

Таким образом на втором этапе расчета оптимальные настройки выбирают по минимуму интегрального критерия из числа тех настроек, которые обеспечивают заданную степень колебательности системы, т.е. являются решением уравнений (1). Рассмотрим подробнее методику выбора оптимальных настроек для типовых регуляторов.

 $\Pi$  – регулятор имеет один параметр настройки  $C_1$ . Его расширенные частотные характеристики совпалают с обычными, т.е.

 $\pmb{\times}$ 

В этом случае уравнения (1) принимают вид:

$$
\left\{\n \begin{aligned}\n A_{oo}(m,\omega)C_1 &= 1 \\
 \varphi_{oo}(m,\omega) &= -\pi\n \end{aligned}\n \right\}\n \Rightarrow\n C_1 = \frac{1}{A_{oo}(m,\omega_p)}
$$

Рабочая частота  $\omega_p$  определяется из второго уравнения системы, а затем из первого находится оптимальная настройка С1.

 $\Gamma \Gamma H - \rho e$ гулятор – регулятор с двумя параметрами настроек  $C_1$  и  $C_0$ . Его расширенные частотные характеристики выводятся из передаточной функции подстановкой  $p = -m\omega + i\omega$ :

$$
W_{I\dot{E}}(m,i\omega) = C_1 + \frac{C_0}{-m\omega + i\omega} = \frac{(C_0 - C_1 m\omega) + iC_1 \omega}{-m\omega + i\omega};
$$
  
\n
$$
A_{I\dot{E}}(m,\omega) = \sqrt{\frac{(C_0 - C_1 m\omega)^2 + C_1^2 \omega^2}{m^2 \omega^2 + \omega^2}}
$$
  
\n
$$
\varphi_{I\dot{E}}(m,\omega) = \arctg \frac{C_1 \omega}{C_0 - C_1 m\omega} - \arctg \frac{1}{-m} = \arctg \frac{C_1 \omega}{C_0 - C_1 m\omega} - \arctg(m) - \frac{\pi}{2}
$$
  
\n(c yueron toro, uro  $\arctg \frac{1}{-m} = \frac{\pi}{2} + \arctg(m)$ ).

После подстановки полученных выражений в уравнения (1) выводятся формулы для настроек регуляторов в следующем виде:

$$
C_1 = \frac{1}{A_{o\delta}(m,\omega)} \{ m \sin[-\varphi_{o\delta}(m,\omega)] - \cos[-\varphi_{o\delta}(m,\omega)] \}
$$
  

$$
C_0 = \frac{1}{A_{o\delta}(m,\omega)} \{ \omega \sin[-\varphi_{o\delta}(m,\omega)] (m^2 + 1) \}.
$$
 (2)

Поскольку в формулы для настроек входит неизвестная переменная  $\omega$ , то, следовательно, существует бесчисленное множество настроек С<sub>1</sub> и С<sub>0</sub>, обеспечивающих заданную степень колебательности в данной АСР, причем каждой паре настроек соответствует своя рабочая частота.

Если в плоскости параметров  $C_1$ ,  $C_0$  построить геометрическое место точек, соответствующих определенной степени колебательности m, получим кривую, называемую кривой равной колебательности (рис. 2)

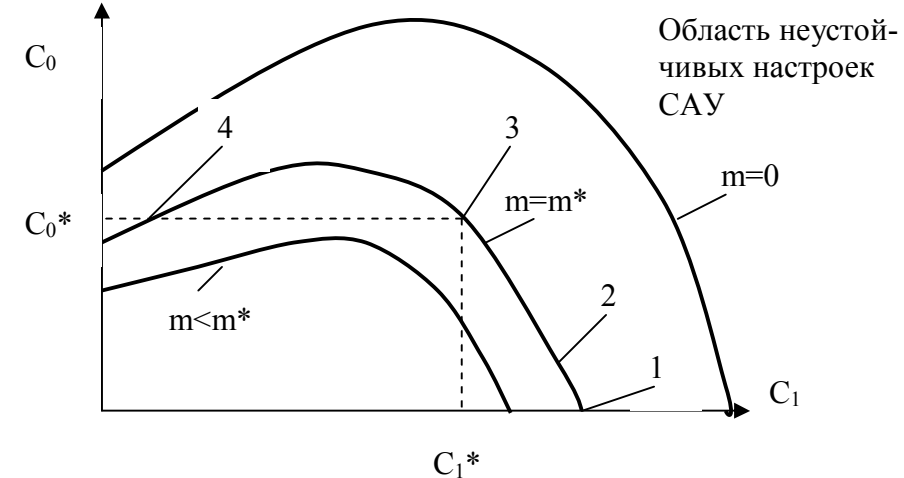

Рис. 2. Плоскость параметров настроек ПИ-регулятора.

Принимая различные значения m, получим семейство кривых равной колебательности, каждая из которых разбивает плоскость параметров на две области: настройки, лежащие под кривой m<sup>\*</sup> = const, обеспечивает себе степень колебательности, больше m<sup>\*</sup>; область, расположенная под этой кривой, соответствует степени колебательности, меньшей, чем m<sup>\*</sup>. Очевидно, что кривая m = 0 разбивает плоскость параметров настроек регулятора на области устойчивой и неустойчивой работы АСР.

Точки, лежащие на кривой равной колебательности, соответствует разным значениям рабочей частоты, причем при движении вдоль кривой слева направо частота увеличивается

Сравним между собой процессы регулирования, соответствующие различным точкам на кривой равной колебательности (рис. 3).

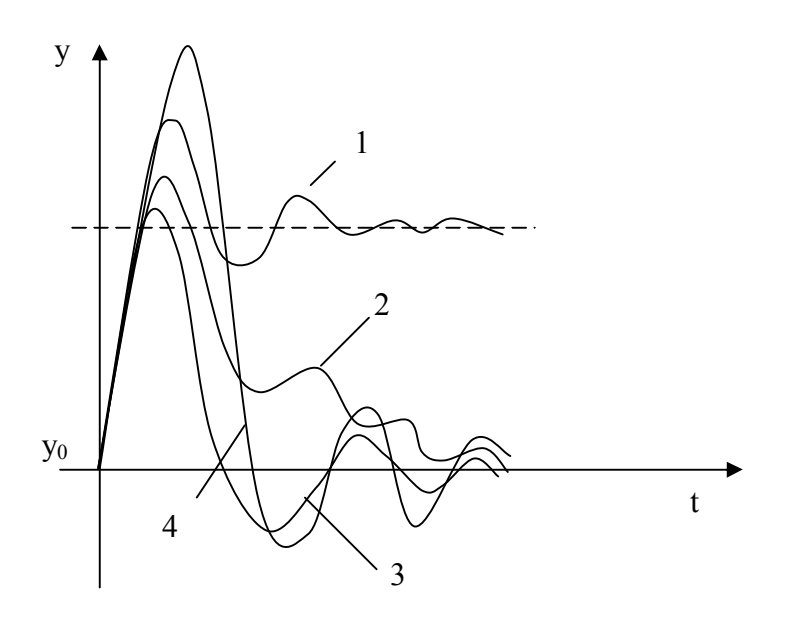

Рис. 3. Примеры переходных процессов в АСР с ПИ-регулятором.

В точке 1 отсутствует интегральная составляющая в законе регулирования  $(C_0 = 0)$ и в процессе регулирования появляется статическая ошибка. При незначительной интегральной составляющей (точка 2) статическая ошибка равна нулю, но скорость ее устранения мала и переходный процесс характеризуется затянутым «хвостом». Увеличение интегральной составляющей ускоряет устранение статической ошибки, но сопровождается уменьшением рабочей частоты (движением влево по кривой равной колебательности) и некоторым ростом динамической ошибки (точка 4). Переход через вершину кривой влево (точка 5) резко ухудшает качество переходного процесса, так как одновременно с уменьшением С<sub>1</sub> уменьшается и С<sub>0</sub>.

Расчет интегрального квадратичного критерия для рассмотренных процессов показывает, что его минимум соответствует точке на кривой равной колебательности на правой ветви вблизи вершины. На практике рекомендуется выбирать рабочую частоту из соотношения:  $\omega_p = 0.8\omega_n$  или  $\omega_p = 1.2\omega^*$ , где  $\omega_n$  – частота, соответствующая  $\Pi$  – регулятору (точка 1);  $\omega^*$  - частота, соответствующая вершине кривой равной колебательности.

Таким образом, методика расчета оптимальных настроек ПИ - регулятора сводится к следующему:

- расчет расширенных частотных характеристик объекта для заданной степени колебательности m\*;

- расчет и построение кривой равной колебательности m = m\* в плоскости параметров  $C_1$  и  $C_0$  по формулам;

- выбор рабочей частоты  $\omega_{p}$  и соответствующих ей оптимальных настроек.

Аналогично рассчитываются настроечные параметры для ПД - регулятора.

Последовательность выполнения работы

Работа выполняется в следующей последовательности:

По графику кривой разгона объекта определить передаточную функцию  $\mathbf{1}$ объекта:

 $\overline{2}$ Рассчитать расширенные частотные характеристики объекта для заданной степени колебательности m = 0.221;

 $3<sub>1</sub>$ Определить настроечный параметр П - регулятора;

 $\overline{4}$ Рассчитать и построить кривую равной колебательности в плоскости параметров  $C_1$  и  $C_0$  для ПИ – регулятора;

 $5<sub>1</sub>$ Выбрать оптимальную пару настроек, соответствующие рабочей частоте;

6. Рассчитать и построить кривую равной колебательности в плоскости параметров  $C_1$  и  $C_2$  для ПД – регулятора;

7. Выбрать оптимальную пару настроек, соответствующие рабочей частоте:

8. Запустить систему MatLab;

Получить передаточные функции замкнутых систем, состоящих из заданно- $9<sub>1</sub>$ го объекта и полученных регуляторов

10. Построить переходные процессы в системе с П-, ПИ-, ПД - регуляторами.

#### Методический пример

1. Дана кривая разгона объекта, соответствующая апериодическому звену первого порядка с запаздыванием (рис. 4).

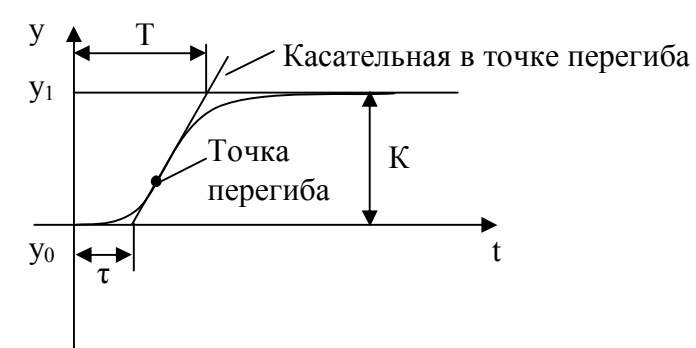

Рис. 4. График переходной характеристики

Передаточная функция объекта имеет вид

$$
W(p) = \frac{Ke^{-p\tau}}{Tp + 1}.
$$

Параметры передаточной функции определяются так, как показано на рисунке. Пусть  $K = 0.5$ ;  $\tau = 1.5$ ; T = 1.2. Тогда передаточная функция будет равна:

$$
W(p) = \frac{0.5e^{-1.5p}}{1.2p + 1}
$$

2. Определяем расширенные частотные характеристики объекта для заданной степени колебательности m =  $0.221$ :

$$
\text{PA}\Phi\text{X: } W(m,i\omega) = \frac{0.5e^{-(-m\omega+i\omega)1.5}}{1.2(-m\omega+i\omega)+1} = \frac{0.5e^{1.5m\omega}e^{-1.5i\omega}}{1-1.2m\omega+1.2i\omega};
$$
\n
$$
\text{PAYX: } A(m,\omega) = \frac{0.5e^{1.5m\omega}}{\sqrt{(1-1.2m\omega)^2 + (1.2\omega)^2}};
$$
\n
$$
\text{P}\Phi\text{YX: } \varphi(m,\omega) = -1.5\omega - \arctg \frac{1.2\omega}{1-1.2m\omega}.
$$

3. Настроечный параметр  $\Pi$  – регулятора, обеспечивающий в замкнутой системе переходный процесс с заданной степенью колебательности определяем из системы:

$$
\left\{\n\begin{aligned}\nA_{o\delta}(m,\omega)C_1 &= 1 \\
\varphi_{o\delta}(m,\omega) &= -\pi\n\end{aligned}\n\right\} \Rightarrow C_1 = \frac{1}{A_{o\delta}(m,\omega_p)}.
$$
\n
$$
C_1 = 2.2.
$$

4. Для расчета кривой равной колебательности в плоскости настроек ПИ - регулятора, подставим расширенные частотные характеристики объекта в формулы (2) и, задаваясь различными значениями  $\omega$ , строим график в плоскости параметров  $C_1$  и  $C_0$  (рис. 5).

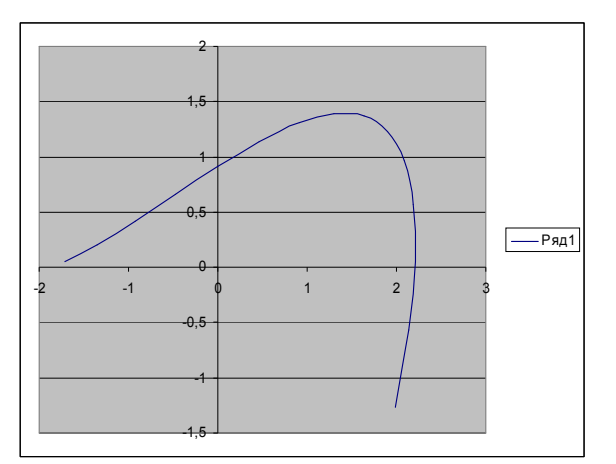

Рис. 5. Кривая равной колебательности в плоскости настроек ПИ-регулятора.

5. Выбираем рабочую частоту из соотношения:  $\omega_n = 1.2\omega^*$ , где  $\omega^*$  - частота, соответствующая вершине кривой равной колебательности. При  $\omega_p = 1$  получаем следующие значения настроек ПИ-регулятора:

 $C_1 = 1.9$ ;  $C_0 = 1.2$ .

6. Аналогично строим кривую равной колебательности для ПД - регулятора (рис. 6) по следующим формулам:

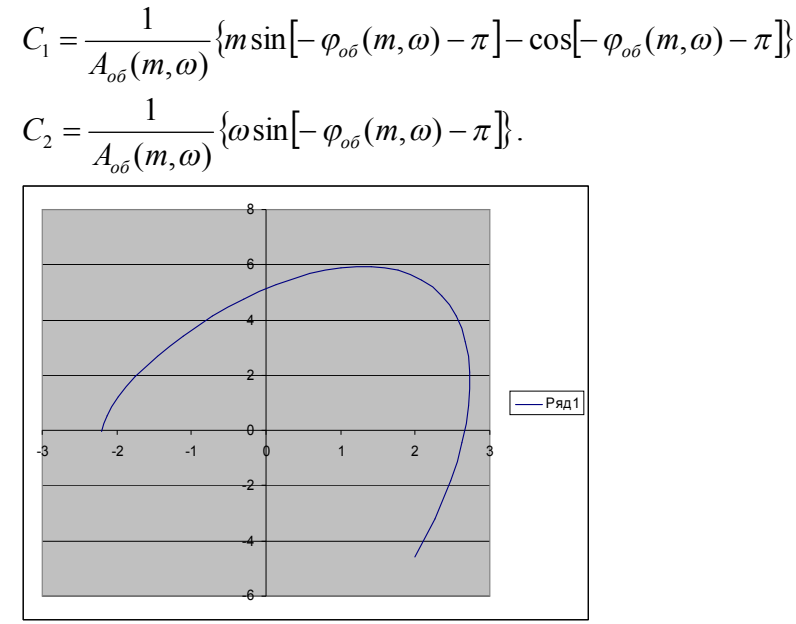

Рис. 6. Кривая равной колебательности в плоскости настроек ПД-регйлятора.

Оптимальные настройки ПД - регулятора соответствуют вершине кривой 7. равной колебательности:  $\omega_p = 2.4$ ;  $C_1 = 6$ ;  $C_2 = 1.4$ .

8. Создаем LTI-объект с именем w. Передаточная функция объекта имеет вид:

$$
W(p) = \frac{0.5e^{-1.5p}}{1.2p + 1}.
$$

Для приведения ее к дроби, в которой и числитель и знаменатель имели бы вид алгебраических полиномов, воспользуемся аппроксимацией  $e^{-p\tau}$  с помощью функции pade:  $[num, den]=pade(\tau, n).$ 

9. Передаточную функцию разомкнутой системы w1 найдем, перемножив передаточные функции объекта и регулятора.

Передаточную функцию замкнутой системы w2 определим с помощью команды feedback.

10. На рис. 7 представлены графики переходных процессов, соответствующие замкнутой системе с П- регулятором (а), ПИ-регйлятором (б) и ПД - регулятором (в), полученные с помощью команды step и сравнительная переходная хврвктеристика для всех трех систем.

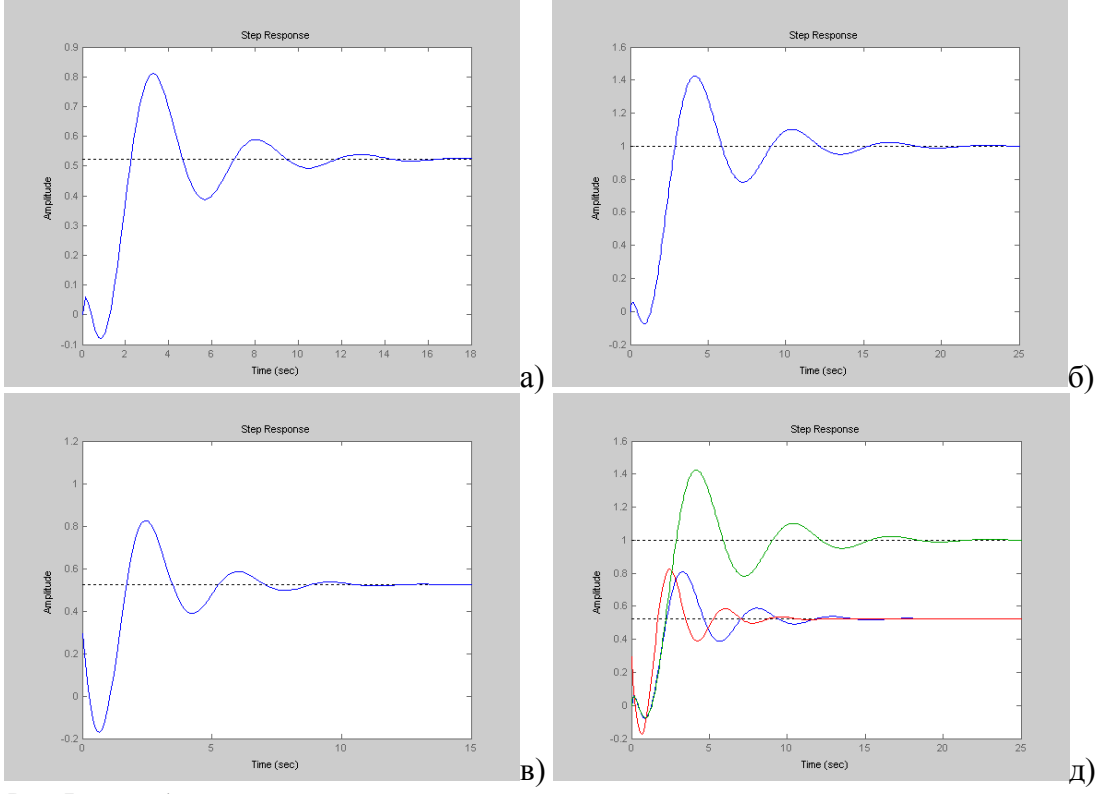

Рис. 7. переходные процессы в замкнутой системе  $a - c$  П-регулятором;  $\delta - c$  ПИ-регулятором;  $\epsilon - c$  ПД-регйлятором;  $\delta$  - обобщенная характеристика.

Контрольные вопросы

- 1. Что такое степень колебательности m?
- 2. Сформулируйте суть метода РАФХ для определения оптимальных настроек.
- 3. Можно ли найти оптимальные настройки для П- и И регуляторов методом РАФХ?
- 4. Укажите последовательность расчета настроек методом РАФХ.
- 5. Как строится кривая равной колебательности?
- 6. Можно ли в плоскости настроек определить область устойчивых и неустойчивых параметров регулятора?
- 7. Какому значению m соответствует граница устойчивости в плоскости настроечных параметров регулятора?

# Лабораторная работа №6

# МОДЕЛИРОВАНИЕ НЕЛИНЕЙНЫХ СИСТЕМ АВТОМАТИЧЕСКОГО **УПРАВЛЕНИЯ**

Цель работы: освоение методов моделирования нелинейных систем автоматического управления.

Постановка задачи: Нелинейными называют системы, которые содержат хотя бы одно звено, характеристики которого описываются различными нелинейностями, т.е. функциями, не допускающими линеаризацию (например, ломаные или разрывные функции).

## Необходимо:

- 1. Построить и отредактировать модель системы с подсистемами;
- 2. Добавить в схему нелинейное звено типа «насыщение» и определить, как изменятся характеристики системы.

#### Теоретические сведения

Основные вилы нелинейных звеньев:

- 1. звено релейного типа;
- 2. звено с кусочно-релейной характеристикой;
- 3. звено с криволинейной характеристикой любого очертания;
- 4. звено, уравнение которого содержит произведение переменных или их производных и другие их комбинации;
- 5. нелинейный импульсный элемент;
- 6. логическое звено:
- 7. звенья переменной структуры.

В пакете Simulink модели нелинейных звеньев представлены в группе Discontinui-

ties<sup>-</sup>

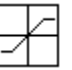

 $Saturation$  – насыщение, в параметрах задаются верхний и нижний пределы (Upper limit u Lower limit).

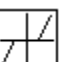

Dead zone - нечувствительность, «мертвая зона». В параметрах задаются пределы нечувствительности (Start of dead zone и End of dead zone).

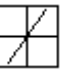

Rate Limiter - ограничитель скорости изменения сигнала, в параметрах задаются пределы на скорость увеличения (Rising slew rate) и на скорость уменьшения (Falling slew rate).

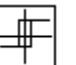

 $Relay$  – реле, в параметрах задаются точки переключения (Switch on point u Switch off point), в также величины сигналов в режимах «включено» (Output when on) и «выключено» (Output when off).

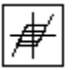

 $Backlash$  – люфт, «мертвый ход». В параметрах задаются величина мертвого хода (Deadband width) и начальное значение выхода (Initial output).

Coulomb and Viscous Friction - кулоновское и вязкое трение.

Добавляя блок с нелинейной функцией в исходную линейную систему стабилизации можно получить громоздкую схему, работать с которой неудобно. Чтобы не перегружать схемы, можно объединять блоки в подсистемы. Проще всего выделить нужные блоки мышкой и нажать клавиши  $Ctrl + G$  (или выбрать пункт меню *Edit – Create subsystem*). На основной схеме подсистема изображается как блок типа Subsystem. Входы подсистемы обозначаются блоками In, а выходы - блоками Out.

Для сравнения линейной и нелинейной систем желательно отобразить графики переходных процессов на одном осциллографе. В этом случае используют блок Мих (мультиплексор) из группы Signal Routing.

При работе в МАТLAВ часто для получения нужного результата надо ввести последовательно несколько команд. Если выяснится, что в какой-то команде была сделана ошибка или нужно изменить исходные данные, все команды придется вводить снова. Чтобы не набирать их вручную, можно записать всю последовательность команд на диск в виде текстового файла (М-файла с расширением . m), а затем выполнять его, вызывая по имени. Такой файл называется скриптом.

Скрипт - это программа, которая представляет собой список команд на языке системы МАТLAВ. Скрипты можно создавать и редактировать в любом простейшем текстовом редакторе (например, в *Блокноте*), однако удобнее всего использовать встроенный редактор МАТLAВ, в котором есть подсветка синтаксиса (команды, символьные строки, комментарии и другие элементы программы выделяются разными цветами).

В М-файле перечисляются последовательно все необходимые команды. Точка с запятой в конце команды подавляет вывод результата на экран. Можно располагать в одной строке несколько команд, разделяя их запятой (если нужен вывод результата на экран) или точкой с запятой. Если надо перенести длинную команду на следующую строчку, в конце строки ставится троеточие.

Комментарием считается все, что расположено справа от знака % до конца строки. Его можно ставить в любом месте строки, например, справа от команды МАТLAB.

Для вызова скрипта надо набрать его имя в командном окне МАТLАВ и нажать клавишу *Enter*. Запустить скрипт можно непосредственно из окна редактора МАТLAB, нажав на клавишу **F5**. Можно выполнить не весь скрипт, а только некоторые строки – их нужно выделить и нажать клавишу F9. Можно расположить два окна (редактор и командное окно МАТLAВ) рядом так, чтобы они не перекрывали друг друга. Тогда при выполнении скрипта (или отдельных команд) сразу будет виден результат.

Если в командах скрипта есть ошибки (или они возникли при выполнении), соответствующие сообщения выводятся в командное окно Matlab.

#### Описание системы

Структурная схема системы стабилизации с нелинейным элементом представлена на рис. 1

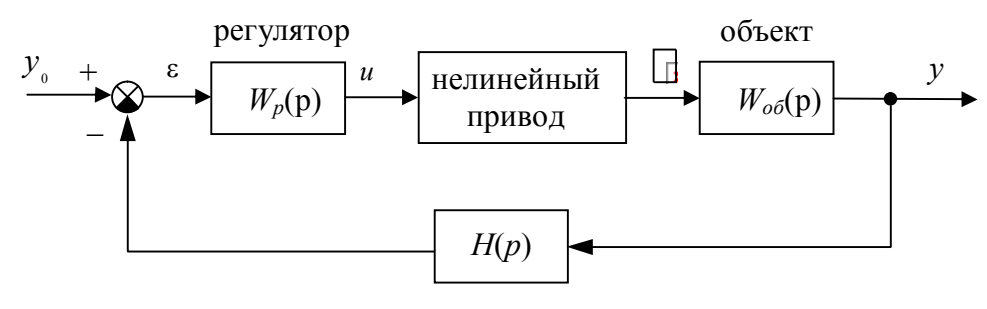

измерительная система

Рис. 1. Система стабилизации с нелинейным элементом.

## Последовательность выполнения работы

Откройте модель, построенную в лабораторной работе №5. Выделите регу- $1<sub>1</sub>$ лятор и преобразуйте его в подсистему (Edit - Create subsystem). Дайте подсистеме имя «регулятор» и выберите для нее фоновый цвет. Определите для входа и выхода этого блока названия е и и.

 $2^{\circ}$ Аналогично постройте подсистему «привод» с входом и и выходом delta и подсистему «объект» с входами f и delta и выходом phi. Сохраните модель.

Выделите все блоки, кроме источников сигналов и осциллографов. Создайте 3. подсистему Линейная система с входами у<sub>0</sub> (задание) и f (возмущение) и выходами phi u delta.

 $\overline{4}$ Скопируйте блок Линейная система и измените его имя на Нелинейная система. Подключите к входам нового блока те же сигналы (задание и возмущение), что и для первого блока. Установите для блока линейной системы желтый фоновый цвет, а для нелинейной – фиолетовый (Format – Backgraund color).

Откройте подсистему «привод» в нелинейной системе. Удалите соедини-5. тельные линии. Измените передаточную функцию на  $R_0(p) = \frac{1}{T_0 p}$ . Перетащите в окно

модели блок Sum из группы Math Operations. Измените его так, чтобы организовать отрицательную обратную связь. Перетащите в окно модели два блока Saturation (насыщение) из группы *Discontinuities*. Расположите один блок перед интегратором (ограничение по скорости), второй – после (ограничение по степени открытия).

Введите нужные пределы допустимых значений, так чтобы скорость была не 6 более 3 единиц в секунду, а степень открытия – не более 30%. Соедините блоки нужным способом. Сохраните модель.

Закройте лишние окна и перейдите в главное окно модели. Освободите оба  $7<sub>1</sub>$ осциллографа от связей, перетащив их вправо при нажатой клавише *Shift*. Перетащите в окно модели два блока *Мих* (мультиплексор) из группы Signal Routing. Эти блоки служат для объединения сигналов. Подайте на один из осциллографов оба управляющих сигналов (от линейной и нелинейной системы), а на другой – оба управляющих сигнала. Сохраните модель.

Установите  $y_0 = 10$  и  $f = 0$ . Выполните моделирование и посмотрите резуль-8. таты. Жёлтый график показывает изменение первого входа осциллографов - (линейная система), фиолетовый – второго (нелинейная система).

9 Создайте новый  $M - \phi a$ йл (File - New - M - file).

10. В окне редактора введите команды для вывода графиков переходных процессов по курсу. Теперь массив *phi* содержит 3 столбца: время и сигналы с двух входов осциллографа (выходы линейной и нелинейной системы). Весь текст справа от знака % считается комментарием. Третий параметр команды plot означает цвет: 'b' - синий, 'q' - зеленый, 'r' - красный и т.д. (см. справку по этой команде). Команда hold on означает, что не надо стирать старый график, hold off - надо:

 $figure(1)$ ; % открыть рис. 1 subplot  $(2, 1, 1)$ ;  $plot(\text{phi}(:,1), \text{phi}(:,2), \text{'b}$ hold on:  $plot(\text{phi}(:,1), \text{phi}(:,3), 'g');$ hold off: legend('Линейная система', ... 'Нелинейная система')

 $11.$ Запустите файл (скрипт) на выполнение (F5). Если график не появился на экране, смотрите сообщения об ошибках в командном окне МАТLAB.

12. Измените величину задания на 90 и снова проведите моделирование.

 $13.$ Объясните, почему получилось такое существенное расхождение между линейной и нелинейной моделями? Как теперь нелинейности влияют на результат?

#### Методический пример

Исследуется нелинейная система управления, структурная схема которой показана на рисунке 1.

Передаточная функция объекта:

$$
W_{o6}(p) = \frac{K_{o6}}{p(T_{o6}p + 1)}, \text{ rge}
$$

 $T_{\sigma\sigma}$  – постоянная времени,  $K_{\sigma\sigma}$  – коэффициент усиления объекта.

Привод приближенно моделируется как интегрирующее звено

$$
R_0(p) = \frac{1}{T_0 p},
$$

охваченное единичной отрицательной обратной связью.

Для измерения регулируемой координаты используется измерительная система, математическая модель которой записывается в виде апериодического звена первого порядка с передаточной функцией:

$$
H(p) = \frac{1}{T_{oc}p + 1}.
$$

Исследуются переходные процессы в системе при использовании ПД-регулятора

$$
W_{\Pi\!\Pi}(p) = k_p \left( 1 + \frac{T_{o6}p}{T_{\phi}p + 1} \right),
$$

и ПИД-регулятора

$$
W_{\text{THH}}(p) = k_p \left( 1 + \frac{T_o p}{T_\phi p + 1} \right) + \frac{1}{T_u p}.
$$

Модель системы управления с выделенными подсистемами

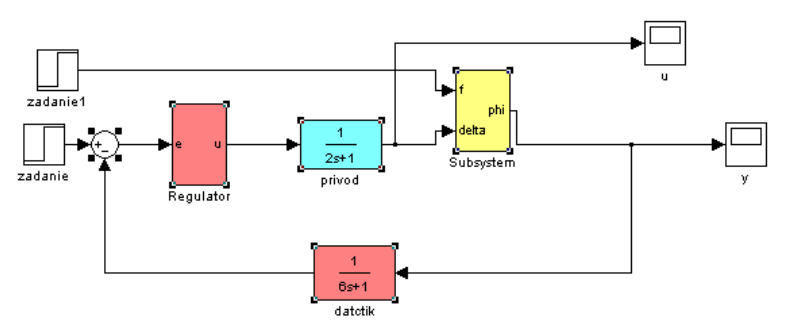

Нелинейная модель привода:

![](_page_38_Figure_0.jpeg)

Нижний и верхний пределы насыщения

блок Saturation:  $or -6$  до 6

блок Saturation1: от  $-30$  до 30

Структурная схема системы для сравнения линейной и нелинейной моделей:

![](_page_38_Figure_5.jpeg)

Скрипт для построения и оформления графиков

```
close(1);
fiqure(1);
subplot(2,1,1);\mathbb{R}^2set(h(1), 'LineWidth', 1.5)set(h(2), 'LineWidth', 1.5)
```
#### Контрольные вопросы

- 1. Как построить подсистему из нескольких существующих блоков модели?
- 2. Сколько входов и выходов может иметь подсистема?
- 3. Как редактировать подсистему?
- 4. Как изменить названия входов и выходов подсистемы?
- 5. Объясните структуру нелинейной модели привода.
- 6. Почему в нелинейной модели нельзя использовать общую передаточную функцию линейной модели привода?
- 7. Объясните назначение блока Мих.
- 8. Что такое скрипт в среде МАТLАВ?
- 9. Что означает знак % внутри скрипта?
- 10. Что означает третий параметр при вызове функции plot?
- 11. Что означают команды hold on и hold off?
- 12. Как запустить скрипт на выполнение?

## Лабораторная работа №7

## ЦИФРОВАЯ РЕАЛИЗАЦИЯ НЕПРЕРЫВНОГО РЕГУЛЯТОРА

Цель работы: научиться переоборудовать непрерывный регулятор в цифровое устройство.

Постановка задачи: Классические методы синтеза позволяют построить непрерывный регулятор, который описывается передаточной функцией или соответствующим дифференциальным уравнением. В то же время в современных системах управления законы регулирования чаще всего реализуются с помощью цифрового компьютера или микроконтроллера. На цифровых компьютерах нельзя напрямую реализовать управляющее устройство, которое описывается дифференциальным уравнением в непрерывном времени. Задача переоборудования состоит в том, чтобы заменить спроектированный непрерывный регулятор цифровым устройством так, чтобы сохранить все существенные свойства непрерывной системы.

Необходимо:

- 1. Построить модель непрерывной системы в среде MatLab/Simulink:
- 2. Выполнить переоборудование непрерывного регулятора.
- 3. Сравнить переходные процессы в непрерывной и цифровой системах.

#### Теоретические сведения

Компьютер в контуре управления можно представить в виде последовательное соединение трех звеньев:

1) импульсного элемента, который выбирает из непрерывного сигнала ошибки  $e(t)$  значения  $e_k = e(kT)$  в моменты квантования  $t_k = kT$  (при целых k); импульсный элемент моделирует аналого-цифровой преобразователь (АЦП);

2) линейного цифрового фильтра, который преобразует дискретную последовательность  $e_k$  в управляющую последовательность  $v_k$ ; свойства этого фильтра определяют закон управления;

3) восстанавливающее устройство (экстраполятор), которое восстанавливает непрерывный сигнал управления  $u(t)$  из последовательности  $v_k$ ; экстраполятор моделирует цифро-аналоговый преобразователь (ЦАП), чаще всего используется фиксатор нулевого порядка, который удерживает постоянное значение  $u(t)$  в течение очередного интервала квантования:

$$
u(kT + \varepsilon) = v_k, \quad 0 \le \varepsilon < T.
$$

Схема цифрового регулятора показана на рисунке 1:

![](_page_39_Figure_15.jpeg)

Рис. 1. Схема цифрового регулятора

Блок ИЭ обозначает импульсный элемент (АЦП), блок  $H\Phi$  – цифровой фильтр, блок Э – экстраполятор (ЦАП). Точечные линии обозначают дискретные сигналы, сплошные линии - непрерывные сигналы.

Экстраполятором называют устройство, которое восстанавливает непрерывный сигнал управления  $u(t)$  по дискретной последовательности значений  $\{v_k\}$ , поступающих с выхода цифрового фильтра в моменты времени  $t_k = kT$ . В простейшем случае ЦАП, получив новый управляющий сигнал  $v_k$  от цифрового фильтра, просто удерживает (фиксирует) его в течение интервала квантования  $T$  (до получения следующего значения  $V_{k+1}$ ) (рис. 2). Такой экстраполятор называется фиксатором нулевого порядка (англ. zero-order hold, ZOH).

![](_page_40_Figure_1.jpeg)

Рис. 2. Принцип работы фиксатора нулевого порядка.

Он восстанавливает сигнал по правилу

$$
(kT + \varepsilon) = v_{\varepsilon}, \quad 0 \le \varepsilon < T
$$

Здесь  $\varepsilon$  - так называемое локальное время, прошедшее с момента последнего срабатывания импульсного элемента.

Существуют и более сложные экстраполяторы, учитывающие неск□лько последних значений последовательности  $\{v_k\}$ , но они используются на практике крайне редко из-за проблем в реализации.

Цифровой фильтр - это устройство, преобразующее входную дискретную последовательность

$$
\{e_k\} = e_0, e_1, e_2, \dots
$$

в выходную

$$
\{v_k\} = v_0, v_1, v_2, \dots
$$

В реальных фильтрах для расчета очередного значения управляющей последовательности  $v_k$  в момент времени  $t = kT$  используется конечное число прошлых значений входного и выходного сигналов, хранящихся в оперативной памяти:

$$
V_k = F(e_k, e_{k-1}, \ldots, e_{k-n}, V_{k-1}, \ldots, V_{k-n})
$$

Здесь F – некоторая функция своих переменных и  $n$  – целое число. Чаще всего используют линейные законы управления, которые описываются формулой

$$
V_k = a_0 e_k + a_1 e_{k-1} + \dots + a_n e_{k-n} - b_1 V_{k-1} - b_2 V_{k-2} - \dots - b_n V_{k-n}
$$

где  $a_i$  ( $i = 0,...n$ ) и  $b_i$  ( $i = 1,...n$ ) – вещественные числа. Уравнение такого вида называют линейным разностным уравнением регулятора. Оно аналогично дифференциальному уравнению непрерывной системы, но входной и выходной сигналы изменяются в дискретном времени, т.е., определены только в моменты времени  $t_k = kT$ .

Как и для линейных непрерывных систем, для описания линейных цифровых фильтров (линейных дискретных систем) можно использовать операторный метод. Для определения значений последовательности в предыдущие моменты квантования используется оператор сдвига назад  $z^{-1}$ :  $z^{-1}e_k = e_{k-1}$  и  $z^{-m}e_k = e_{k-m}$ . Тогда, перенося в левую часть все члены, зависящие от выходной последовательности, можно записать уравнение регулятора в операторной форме

$$
(1+b_1z^{-1}+b_2z^{-2}+\dots b_nz^{-n})v_k=(a_0+a_1z^{-1}+a_2z^{-2}+\dots a_nz^{-n})e_k.
$$

Отношение

$$
D(z) = \frac{a_0 + a_1 z^{-1} + a_2 z^{-2} + \dots + a_n z^{-n}}{1 + b_1 z^{-1} + b_2 z^{-2} + \dots + b_n z^{-n}} = \frac{a_0 z^n + a_1 z^{n-1} + a_2 z^{n-2} + \dots + a_n}{z^n + b_1 z^{n-1} + b_2 z^{n-2} + \dots + b_n}
$$

называется дискретной передаточной функцией цифрового фильтра. Таким образом, в операторной форме получаем  $v_i = D(z) e_i$ .

Фактически задача переоборудования сводится к тому, чтобы заменить передаточную функцию  $W_{n}(p)$  непрерывного регулятора дискретной передаточной функцией цифрового фильтра  $D(z)$  так, чтобы сохранить все существенные свойства системы.

Формула интегрирования по методу трапеций приводит к замене

$$
p \leftarrow \frac{2}{T} \cdot \frac{z-1}{z+1},
$$

которая называется преобразованием Тастина (или Тустена). Рассмотрим непрерывный ПД-регулятор с передаточной функцией

$$
W_{\Pi\!\Pi}(p) = k_p \left( 1 + \frac{T_o s}{T_\phi s + 1} \right).
$$

Дискретизация с помощью метода Тастина дает регулятор вида

$$
D_{pd}(z) = \frac{k_p [a_1 z + a_0]}{b_1 z + b_0},
$$

где коэффициенты равны

$$
a_1 = T + 2(T_\partial + T_\phi)
$$
,  $a_0 = T - 2(T_\partial + T_\phi)$ ,  $b_1 = T + 2T_\phi$ ,  $b_0 = T - 2T_\phi$ .

Полученный дискретный регулятор только приближенно заменяет непрерывный, фактически он всегла будут работать несколько хуже, чем аналоговый.

В системе МАТLAВ для переоборудования можно использовать функцию с2d из пакета Control Toolbox:

 $\gg$  Dpd = c2d ( Cpd, T, 'tustin' )

Здесь *Cpd* - модель (например, передаточная функция) непрерывного ПДрегулятора,  $T$ -интервал квантования.

Теперь рассмотрим интегральный канал:

$$
W_u(p) = \frac{1}{T_u p}.
$$

С помощью преобразования Тастина получим:

$$
D_{I}(z) = \frac{T(z+1)}{2T_{I}(z-1)}.
$$

На рис. 3 показана схема цифрового регулятора с компенсацией насыщения:

![](_page_41_Figure_20.jpeg)

Рис. 3. Струкруная схема цифрового регулятора

Здесь сплошные линии обозначают непрерывные сигналы, а штриховые – дискретные (числовые последовательности). ИЭ обозначает импульсный элемент (АЦП), а блок Э  $-$  экстраполятор (ЦАП).

#### Описание системы

В работе рассматривается система управления, структурная схема которой показана на рисунке 4.

![](_page_42_Figure_2.jpeg)

измерительная система

Рис. 4. Структурная схема системы стабилизации выходной координаты у.

Передаточная функция объекта:

$$
W_{\sigma\delta}(p) = \frac{K_{\sigma\delta}}{p(T_{\sigma\delta}p + 1)}, \text{ rge}
$$

 $T_{\alpha\delta}$  – постоянная времени,  $K_{\alpha\delta}$  – коэффициент усиления объекта.

Привод приближенно моделируется как интегрирующее звено

$$
R_0(p) = \frac{1}{T_0 p},
$$

охваченное единичной отрицательной обратной связью.

Для измерения регулируемой координаты используется измерительная система, математическая модель которой записывается в виде апериодического звена первого порядка с передаточной функцией:

$$
H(p) = \frac{1}{T_{oc}p + 1}
$$

Исследуются переходные процессы в системе при использовании ПД-регулятора

$$
W_{\Pi\!\Pi}(p) = k_p \left( 1 + \frac{T_{o6}p}{T_{\phi}p + 1} \right),
$$

и ПИД-регулятора

$$
W_{\text{THI}}(p) = k_p \left( 1 + \frac{T_o p}{T_\phi p + 1} \right) + \frac{1}{T_u p}
$$

Для компенсации эффекта насыщения, вызванного ограниченным ходом клапана, используется схема с внутренней нелинейной обратной связью, охватывающей интегратор в составе регулятора (рис. 3).

Для построения дискретной передаточной функции интегрального канала применяется метод интегрирования Эйлера (метод прямоугольников), т.е., замена

$$
p \leftarrow \frac{z-1}{T}.
$$

В ходе выполнения работы требуется построить цифровые реализации регулятора при различных интервалах квантования и сравнить переходные процессы в непрерывной и цифровой системе управления.

 $\mathbf{1}$ Введите в рабочем поле MatLab аналоговый ПД-регулятор и преобразуйте его в цифровой по методу Тастина, с помощью следующих команд:

 $T = I$ :

 $Cpd = tf(Kc*/Ts+11, [11]),$  $Dpd = c2d$  (Cpd, T, 'tustin');  $[nD,dD] = tfdata (Dpd);$ 

Здесь  $T = 1 - \text{mar}$  квантования.

 $\overline{2}$ Откройте модель, построенную в лабораторной №6. Измените в подсистеме «Нелинейная система» привод с нелинейными элементами на привод в виде апериодического звена первого порядка. Переименуйте «Нелинейную систему» в «Цифровую систе-My».

 $\mathcal{L}$ Откройте «Цифровую систему» и удалите блоки ПД-регулятор и Интегрирующее звено. Откройте библиотеки блоков и скопируйте на освободившееся место два блока Discrete Transfer Fcn (дискретная передаточная функция) из группы Discrete. Задайте их параметры:

ПД-регулятор

Numerator: nD Denominator: dD

Sample time: T

Интегратор

Numerator: [T]

Denominator: TI\*[1-1]

Sample time: T.

 $\overline{4}$ . Добавьте на выход регулятора блок Zero-order hold (фиксатор нулевого порядка) из группы *Discrete* и установите интервал квантования  $\Box$ 

5. Соберите схему, показанную на рисунке.

![](_page_43_Figure_16.jpeg)

Пределы для блока Saturation  $\pm 30^{\circ}$ , коэффициент компенсации насыщения  $K_{av} = 3,2084$ .

Выполните моделирование и сравните переходные процессы в непрерывной 6. и цифровой системах.

 $7<sup>7</sup>$ Перенесите переходные процессы с осциллографов в рабочую область MatLab, с помощью команд: subplot, plot и т.д.

Создайте массив интервала квантования: 8.  $aT = [2 3 5];$ 

создайте символьный массив с заданием цветов графиков:

 $col = 'bgr'$ ; ('b' – синий; 'g' – зеленый; 'r' – красный.

Сделайте заголовок цикла и номер графика:

for  $i=1$ : length(aT);

Выберите значение интервала квантования из массива:

 $T = aT(i)$ :

Преобразуйте аналоговй ПД-регулятор:

 $Dpd = c2d$  (Cpd, T, 'tustin');

 $[nD,dD] = tfdata (Dpd, 'v');$ 

Выполните моделирование.

Перенесите графики в рабочую область MatLab:

 $subplot(2,1,1);$ 

 $plot(phi(:, 1),phi(:, 3), col(i));$ 

hold on:

 $subplot(2,1,2);$ 

 $plot(delta(:, 1), delta(:, 3), col(i));$ 

hold on:

Здесь команда hold on позволяет не стирать предыдущие графики.

 $\mathbf{Q}$ Постройте для сравнения переходные процессы в непрерывной системе (второй столбец в массивах phi и delta:

 $subplot(2,1,1);$ 

 $plot(phi(:,1),phi(:,2),k--');$ 

legend('T=2', 'T=3', 'T=5', 'Непрерывная система');

 $10<sub>l</sub>$ Добавьте самостоятельно аналогичные команды для второго графика (используйте второй столбец массива delta).

 $11$ Слелайте выволы о максимальном лопустимом интервале квантования, при котором переходные процессы в цифровой системе практически совпадают с переходными процессами в непрерывной системе.

## Контрольные вопросы

- 1. В чем отличие непрерывной и цифровой систем управления?
- 2. В чем преимущества цифровых систем управления?
- 3. Что такое дискретная передаточная функция?
- 4. Что такое импульсный элемент? Моделью какого реального устройства он служит?
- 5. Что такое экстраполятор? Моделью какого реального устройства он служит?
- 6. Что такое фиксатор нулевого порядка? Почему более сложные экстраполяторы применяются редко?
- 7. Что такое цифровой фильтр?
- 8. Как найти дискретную передаточную функцию фильтра, заданного разностным уравнением?
- 9. Какая функция МАТLAВ выполняет преобразование Тастина? Как ее вызывать?
- 10. Какие эффекты наблюдаются при увеличении интервала квантования?
- 11. Как обосновать выбор интервала квантования при переоборудовании непрерывного регулятора?